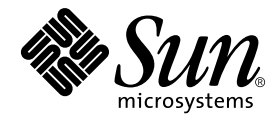

# System Management Services (SMS) 1.2 安裝指南與發行說明

Sun Microsystems, Inc. 4150 Network Circle Santa Clara, CA 95054 U.S.A. 650-960-1300

文件編號:816-3019-10 2002 年 3 月,修訂版 A

請將您對本文件的意見寄至:docfeedback@sun.com

Copyright 2002 Sun Microsystems, Inc., 4150 Network Circle, Santa Clara, California 95054 U.S.A. 版權所有。

本產品或文件按照限制其使用、複製、分發和反編譯的授權可進行分發。未經 Sun 及其授權許可頒發機構的書面授權, 不得以任何方式、任何形式複製本產品或本文件的任何部分。協力廠商軟體,包括字型技術,由 Sun 供應商提供許可 和版權。

本產品的某些部分從 Berkeley BSD 系統衍生而來,經 University of California 許可授權。UNIX 是在美國和其他國家的註 冊商標,經 X/Open Company, Ltd. 獨家許可授權。

Sun、Sun Microsystems、Sun 標誌、AnswerBook2、docs.sun.com、OpenBoot PROM、Sun Fire 與 Solaris 為 Sun Microsystems, Inc. 在美國及其他國家之商標、註冊商標或服務標記。所有的 SPARC 商標都按授權許可使用,是 SPARC International, Inc. 在美國和其他國家的商標或註冊商標。具有 SPARC 商標的產品都基於 Sun Microsystems, Inc. 開發的架構。

OPEN LOOK 和 Sun™ 圖形使用者介面是 Sun Microsystems, Inc. 為其用戶和授權許可持有人開發的。Sun 承認 Xerox 在 為電腦行業研究和開發可視或圖形使用者介面方面所作出的先行努力。Sun 以非獨佔方式從 Xerox 獲得 Xerox 圖形使用 者介面的授權許可,該授權許可涵蓋實施 OPEN LOOK GUI 且遵守 Sun 的書面許可協議的授權許可持有人。

本資料按 「現有形式」提供,不承擔明確或隱含的條件、陳述和保證,包括對特定目的或非侵害性的商業活動和適用 性的任何隱含保證,除非這種不承擔責任的聲明是不合法的。

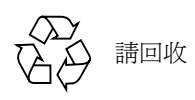

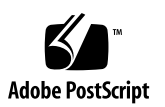

目錄

[前言](#page-8-0) ix [在您閱讀本書之前](#page-8-1) ix [本書編排架構](#page-8-2) ix 使用 [UNIX](#page-9-0) 指令 x [排印慣例](#page-9-1) x Shell [提示符號](#page-10-0) xi [相關說明文件](#page-10-1) xi 存取 Sun 線上說明文件 xii 訂購 Sun [文件資料](#page-11-1) xii Sun [歡迎您的指教](#page-11-2) xii

- 1. Sun Fire 15K [伺服器系統上的](#page-12-0) SMS 1.2 1 [準備重新安裝或升級](#page-13-0) 2
	- ▼ 從網站下載軟體 4
	- ▼ 從 CD-ROM 上下載軟體 5

[重新安裝或升級](#page-16-1) SMS 5

- ▼ 欲使用 Web Start [重新安裝或升級](#page-17-0) SMS 套裝軟體 6
- ▼ [手動重新安裝](#page-21-0) SMS 套裝軟體 10
- ▼ [欲復原或升級](#page-24-0) SMS 軟體 13
- ▼ [使用](#page-26-0) smsconfig(1M) 指令配置 Management Network (MAN) 15
- ▼ [重新安裝或升級之前的主要](#page-31-0) SC 20

▼ [使用](#page-33-0) smsconfig(1M) 指令配置 Management Network (MAN) 22 [新增使用者至](#page-38-0) SMS 27

- ▼ 新增使用者至 SMS [群組並配置目錄存取權限](#page-39-0) 28
- ▼ 更新 [Flash PROM 3](#page-41-0)0

[建立領域](#page-42-0) 31

- ▼ 建立系統控制器上的新領域 32
- ▼ 啟[動領域](#page-45-0) 34
- ▼ 啓[動領域主控](#page-46-0)台 35

[在領域㆖](#page-47-0)設定並安裝 Solaris 作業環境 36

- ▼ 在系統控制器上設定網路安裝伺服器 36
- ▼ 將領域設[為安裝](#page-47-2)客戶端 36
- ▼ [在領域㆖安裝](#page-48-0) Solaris 作業環境 37
- ▼ 在領域㆖設定 [OpenBoot PROM](#page-49-0) 環境變數 38 [未配置的領域](#page-51-0) 40
	- ▼ [配置領域網](#page-51-1)路 40 增[補程](#page-52-0)式 41
- ▼ 要停用[錯誤修](#page-53-0)復功能 42 [安裝其他套裝軟體](#page-54-0) 43
- ▼ [要安裝其他套裝軟體](#page-54-1) 43

[Network Time Protocol \(NTP\) 4](#page-56-0)5

▼ 要配置 NTP [套裝軟體](#page-56-1) 45

停止和啓動 [SMS 4](#page-56-2)5

- ▼ 手動停止[及重新](#page-56-3)啓動 SMS 45 透過 NFS 裝載 [CD-ROM 4](#page-58-0)7
- ▼ 在備用 SC 上將 SMS [套裝軟體分](#page-58-1)享至主要 SC 47

2. [System Management Services 1.2](#page-60-0) 發行說明 49

[已知](#page-60-1)限制 49

㆒般性[問題](#page-61-0) 50

[系統控制器](#page-61-1)外部網路配置 50

[IPSec](#page-61-2) 配置 50

[硬](#page-62-0)體 51

[DVD-10](#page-62-1) 51

SMS [文件說明](#page-63-0) 52

[位](#page-63-1)置 52

[文件](#page-63-2)勘誤 52

刪除線上說明文件 52

動態[重新配置說明文件](#page-64-0) 53

修正 [SMS 1.2](#page-64-1) 錯誤 53

setkeyswitch 在發生錯誤時傳回成功訊息 (錯誤 ID 4430866) 53 板測試狀態在錯誤修復[後遺失 \(錯誤](#page-64-2) ID4431636) 53 主控台階段作業無法開啟 (錯誤 [ID 4447218](#page-64-3)) 53 dsmd 會讓領域保持關閉的狀態 (錯誤 ID 4448476) 53 [frad](#page-65-0) 訊息㆗出現奇怪的字元 (錯誤 ID 4466020) 54 SMS CLI 必須取消 Platsvc 的權限 (錯誤 [ID 4477169](#page-65-1)) 54 [showdate](#page-65-2) 與權限表和線上說明手冊的內容不相符 (錯誤 ID 4477357) 54 [showcomponent](#page-65-3) 的用法訊息需要更新 (錯誤 ID 4477464) 54 [showkeyswitch](#page-65-4) 在具有平台權限的狀況下執行時失敗 (錯誤 ID 4477473) 54 [esmd](#page-66-0) 在啓動時,關於電源的資訊不正確 (錯誤 ID 4479317) 55 SMS 應更[加注意處理鎖](#page-66-1)定逾時部分 (錯誤 ID 4484180) 55 [smsconnectsc](#page-66-2) 不應支援 "-q" 選項 (錯誤 ID 4484857) 55 [setkeyswitch on](#page-66-3) 在等待啓動 POST 時應發出通知 (錯誤 ID 4485413) 55

[esmd](#page-66-4) 無法依正常程序關閉領域 (錯誤 ID 4487091) 55

[esmd](#page-66-5) 停止作用以後,複製 PICL FRU 樹中的容器節點 (錯誤 ID 4488053) 55

領域日誌檔中塡滿郵件箱的[訊息 \(錯誤](#page-67-0) ID 4488179) 56 [xir](#page-67-1) 輸出鎖定錯誤訊息 (錯誤 ID 4488549) 56 SC 變成主要 SC 前出現[錯誤訊息 \(錯誤](#page-67-2) ID 4489856) 56 有時 SC 無法成為主要 SC (錯誤 [ID 4489958](#page-67-3)) 56 [相關的](#page-67-4) /etc 應使用 smsbackup 備份 (錯誤 ID 4490943) 56 [dsmd](#page-68-0) 會不斷嘗試清除 Recordstop (錯誤 ID 4492052) 57 定[期檔案散佈功能無](#page-68-1)法正常運作 (錯誤 ID 4496790) 57 [錯誤修](#page-68-2)復錯誤 57

在受錯誤修復干擾後,加入板作業停止作用 (錯誤 [ID 4459812](#page-68-3)) 57 當 SMS 在上一個備用 SC 上啓動時[,領域](#page-68-4) Dstop (錯誤 [ID 4469482](#page-68-4)) 57

管理網路的[錯誤](#page-68-5) 57

[smsconfig](#page-68-6) 不適用於 IPv6 位址 (錯誤 ID 4411113) 57 [smsconfig](#page-68-7) 可同時用於 IPv4 和 IPv6 (錯誤 ID 4411819) 57 [smsconfig](#page-69-0) 應設定正確的 OS 變數 (錯誤 ID 4434696) 58 MAND 不適用於 IPv6 [位址 \(錯誤](#page-69-1) ID 4486879) 58

SMS 1.2 軟體錯誤 / [需改善項](#page-69-2)目 58

[setkeyswitch](#page-69-3) 在按㆘ Control-c 系統停止回應 (錯誤 ID 4349640) 58 [esmd](#page-69-4) 警告及錯誤不會出現在相關的領域日誌㆖ (錯誤 ID 4382784) 58 [kmd](#page-70-0) 無法刪除領域上的安全性關聯 (錯誤 ID 4403149) 59 使用 I2 Net 時出現[通訊端錯誤 \(錯誤](#page-70-1) ID 4472333) 59 [dsmd](#page-70-2) 應檢查 ASR 步驟 (錯誤 ID 4477381) 59 [rcfgadm](#page-70-3) 在 DR 期間進行錯誤維修後失敗 (錯誤 ID 4478467) 59 [esmd](#page-71-0) 於開關電源時不應記錄 hPCI 卡匣移除和插入的訊息 (錯誤 ID 4483155) 60

[mld](#page-71-1) 在啟動與作業系統平行的 8 個領域時會遺漏 8K (錯誤 ID 4497251) 60

若 OBP 中的 ASR 啓動[失敗](#page-71-2),dsmd 應該為下一次的執行增加 POST 層級 (錯 誤 ID 4513721 ) 60

[dsmd](#page-71-3) 在 SMS 啓動時取得領域節點名稱的速度很慢 (錯誤 ID 4514742) 60

沒有顯示 SC 機架 ID(錯誤 [ID 4515072](#page-71-4) ) 60

沒有使用 [Frame Manager LED](#page-72-0) 指出問題 (錯誤 ID 4515074) 61

[ssd](#page-72-1) 在 SMS 準備就緒時應紀錄 (錯誤 ID 4529989) 61

當[使用](#page-72-2) -o unassign 而 SB 不在可用元件淸單中時,rcfgadm 會因錯誤而 退出 (錯誤 ID 4530028) 61

SC0 (備用)的電[源狀態錯誤 \(錯誤](#page-73-0) ID 4533114) 62

kmd policy.cf 中的註釋是錯誤的 (錯誤 ID 4545879) 62

[Disablecomponent](#page-73-2) 和 Enablecomponent 線㆖說明手冊不包含用於 Paroli 模組的 wPCI 支援 (錯誤 ID 4546763) 62

重新啟動領域可[能造成混亂 \(錯誤](#page-73-3) ID 4587418) 62

[console](#page-74-0)(1m) 線㆖說明手冊列出 -e 退出字元錯誤 (錯誤 ID 4592909) 63

[Management Network \(MAN\)](#page-74-1) 錯誤 63

從網路安裝 MAN 驅動程式時出現[錯誤訊息 \(錯誤](#page-74-2) ID 4368815) 63

- MAN 驅動程式配置功能[應存在於](#page-74-3) sysidtool 架構 (錯誤 ID 4469050) 63
- 以另一個領域的開機磁碟開機時,領域 MAN 配置出現[問題 \(錯誤](#page-75-0) ID [4482112](#page-75-0)) 64

[使用](#page-75-1) smsconfig -m 配置的 MAN I1 網路 IP 位址無法在領域上反應變 更項目 (錯誤 ID 4484851) 64

其他[已修正](#page-75-2)的錯誤 64

記憶體[錯誤 \(錯誤](#page-75-3) ID 4457384) 64

領域上的 NTP 不與 SC [同步 \(錯誤](#page-75-4) ID 4467470) 64

[IPMP](#page-76-0) 在 eri1 路徑群組㆖執行失敗 (錯誤 ID 4469112) 65

[其他](#page-76-1)錯誤 65

[Volume Manager](#page-76-2) (錯誤 ID 4355643) 65

[IP\\_RPUT\\_DLPI](#page-76-3) 錯誤 (錯誤 ID 4419505) 65

[ohci](#page-77-0) 驅動程式無法接收 SOF 的中斷作業 (錯誤 ID 4485012) 66

[索引](#page-78-0) 67

### <span id="page-8-0"></span>前言

本指南包括初始安裝說明以及 System Management Services (SMS) 1.2 軟體發行說明。 SMS 的初始安裝以及升級說明皆適用於 Sun Fire*™* 15K 伺服器系統。

### <span id="page-8-1"></span>在您閱讀本書之前

本指南適用於熟悉 UNIX® 系統, 尤其是以 Solaris™ 作業環境為基礎的系統之 Sun Fire 系統管理員。如果您對這方面不熟悉,則請先閱讀本系統中的 Solaris 使用者和系統管 理員文件,並考慮先接受 UNIX 系統管理訓練。

所有新一代 Sun Fire 伺服器系統的產品皆可配置為分散連結之叢集。不過, Sun Fire 叢 集配置的系統管理並非本文件的主題。

### <span id="page-8-2"></span>本書編排架構

本指南包括以㆘各章:

[第㆒章](#page-12-1)說明 System Management Services (SMS) 軟體的重新安裝及升級。

第二章包含 SMS 發行說明。

## <span id="page-9-0"></span>使用 UNIX 指令

本文件不包括有關基本 UNIX 指令及程序的資訊,例如關閉系統、啓動系統及配置裝 置。

請參閱以㆘文件以取得相關資訊:

- 《*Solaris Handbook for Sun Peripherals*》
- 適用於 Solaris 軟體環境的線上文件
- 隨您的系統附上的其他軟體文件

### <span id="page-9-1"></span>排印慣例

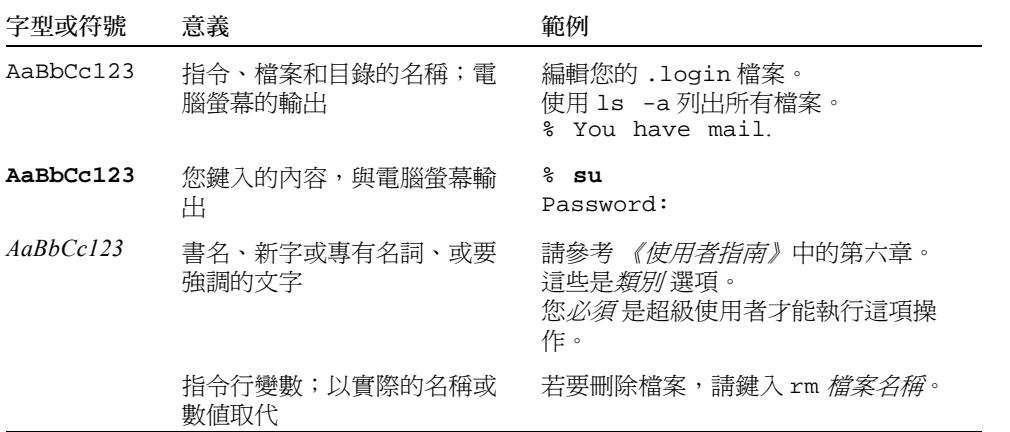

## Shell 提示符號

<span id="page-10-0"></span>

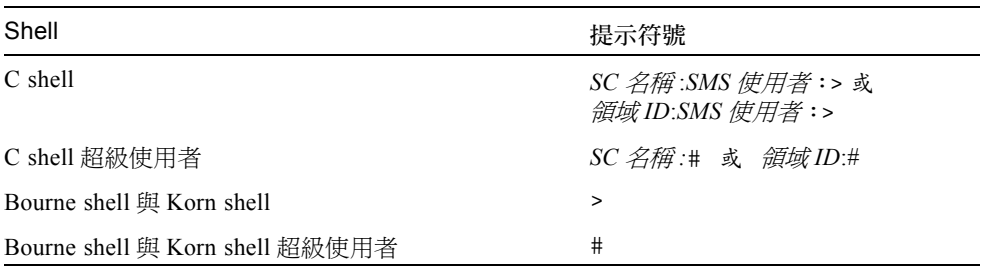

## <span id="page-10-1"></span>相關說明文件

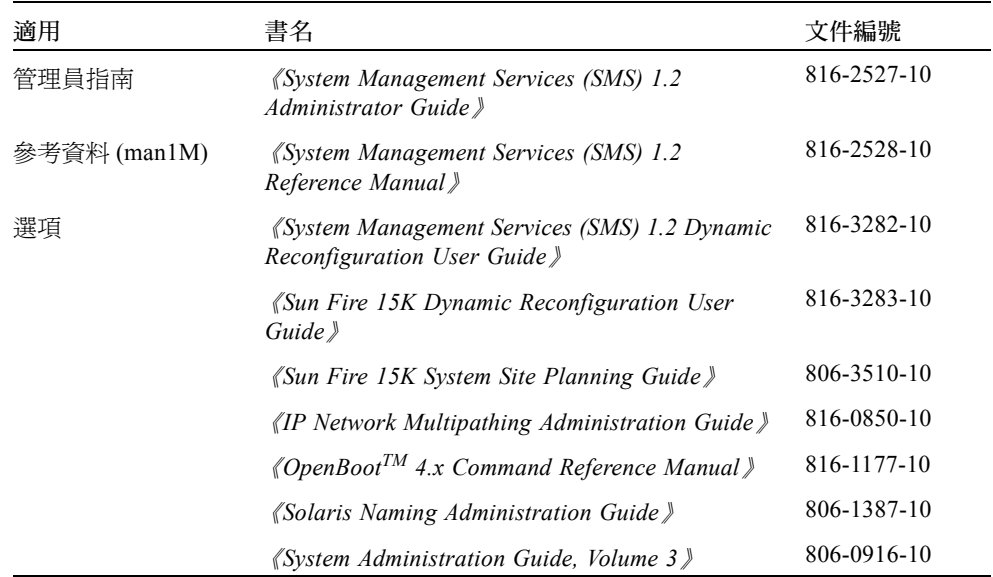

## <span id="page-11-0"></span>存取 Sun 線上說明文件

部分精選之 Sun 系統說明文件位於:

http://www.sun.com/products-n-solutions/hardware/docs

完整的 Solaris 說明文件及其他主題的說明文件則位於:

http://docs.sun.com

## <span id="page-11-1"></span>訂購 Sun 文件資料

Fatbrain.com 是一個網際網路的專業書店,提供書籍包羅萬象,其中也備有精選之 Sun Microsystems, Inc. 的產品文件資料。

關於文件資料的淸單以及如何訂購文件資料,可以在 Fatbrain.com 上的 Sun Documentation Center 取得說明,網址為: http://www1.fatbrain.com/documentation/sun。

## <span id="page-11-2"></span>Sun 歡迎您的指教

Sun 一直致力於改善相關的說明文件,因此歡迎您提出批評和建議。您可以透過以下電 子郵件將意見寄至 Sun:

docfeedback@sun.com

請在您電子郵件的主旨行㆗加入文件的編號 (816-3019-10)。

## <span id="page-12-1"></span><span id="page-12-0"></span>Sun Fire 15K 伺服器系統上的 SMS 1.2

本章包括重新安裝及升級 System Management Services (SMS) 1.2 軟體的說明。SMS 1.2 的說明適用於 Sun Fire 15K 伺服器系統。

SMS 重新安裝與升級之設定是針對設定群組 ID 以供檢查授權等級,並設定執行在 Solaris 作業環境啓動時控制啓動 SMS 的 script。

本章包括:

- 從 CD-ROM 上下載軟體
- 欲使用 Web Start 重新安裝或升級 SMS 套裝軟體
- 手動重新安裝 SMS 套裝軟體
- 欲復原或升級 SMS 軟體
- 使用 smsconfig(1M) 指令配置 Management Network (MAN)
- 新增使用者至 SMS 群組並配置目錄存取權限
- 更新 [Flash PROM](#page-41-0)
- 建立系統控制器上的新領域
- 啓動領域
- 啓動領域主控台
- 在系統控制器上設定網路安裝伺服器
- 將領域設爲安裝客戶端
- 在領域上安裝 Solaris 作業環境
- 在領域上設定 OpenBoot PROM 環境變數
- 配置領域網路
- 要停用錯誤修復功能
- 要安裝其他套裝軟體
- 要配置 NTP 套裝軟體
- 手動停止及重新啓動 SMS

### <span id="page-13-0"></span>準備重新安裝或升級

本節中的重新安裝或升級說明, 假設您的系統執行 Solaris 8 02/02 作業環境。SMS 不支 援 Solaris 8 10/01 以前的軟體版次。

注意 – 重新安裝或升級 SMS 軟體以前,請務必先套用所有 Solaris 作業系統增補程式。

欲重新安裝或升級 SMS 軟體,您將需要執行下列程序:

- 在主要 SC (SC0) 關閉錯誤修復。
- 在備用 SC (SC1) 上停止 SMS。
- 在備用 SC (SC1) 上重新安裝或升級 SMS 軟體。
- 在備用 SC 上復原或升級 SMS。
- 在主要 SC (SC0) 上停止 SMS。
- 在備用 SC 上啓動 SMS。SC1 將變成主要 SC。
- 在之前的主要 SC (SC0) 上重新安裝或升級 SMS 軟體。
- 在之前的主要 SC (SC0) 上復原或升級 SMS 軟體。
- 在之前的主要 SC (SC0) 上啓動 SMS, 它將變成備用 SC。
- 在新的主要 SC (SC1) 上開啓錯誤修復。

注意 – 您必須在兩部 SC 上執行相同版本的 SMS。

在本指南中的範例為:

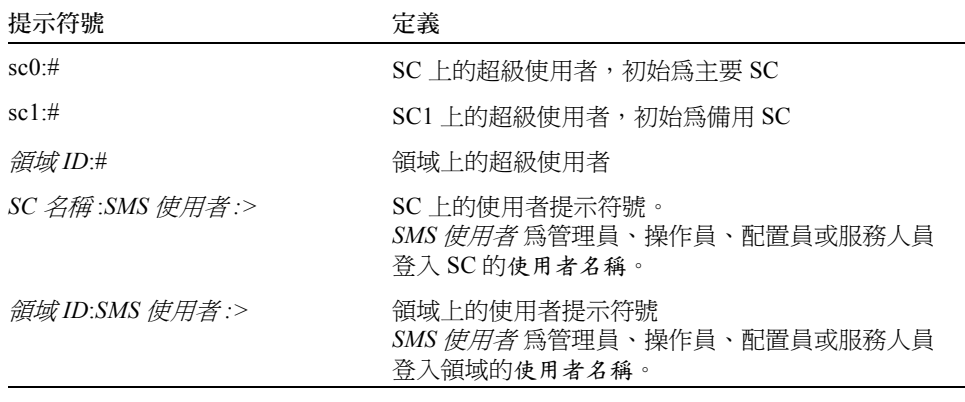

若此 SC 有正在運作的 SMS 環境,您應該在重新安裝或升級 SMS 軟體之前執行下列步 驟:

在主要 SC ㆖:

- 1. 請確定您的配置是穩定的。 所謂穩定,是指在重新安裝或升級的過程中,既沒有正在執行的指令也沒有硬體變更。
- 2. 以具 platadmn 權限的使用者登入主要 SC。
- 3. 停止錯誤修復:

#### sc0:# **/opt/SUNWSMS/bin/setfailover off**

在備用 SC ㆖:

- 1. 以超級使用者的身份登入備用 SC。
- 2. 停止 SMS:

sc1:# **/etc/init.d/sms stop**

#### 3. 備份系統。

若為重新安裝:

開始安裝程序之前,須先執行 smsbackup 指令或讓磁碟能夠存取最新的 smsbackup 檔案 (sms\_backup.X.X.cpio)的副本。

sc0:# **/opt/SUNWSMS/bin/smsbackup** 目錄名稱

其中:<br>*目錄名稱* 是用來建立備份檔案的目錄名稱。此檔案可以存在於您具備讀取 / 寫入權限之 *目錄名稱* 是用來建立備份檔案的目錄名稱。此檔案可以存在於您具備讀取 / 寫入權限之<br>系統、連線網路,或磁帶裝置上的任何目錄。若無指定*目錄名稱*,備份檔案就會建立在 *曰%曰而是是*……而為語為自然自信,如此不得。<br>系統、連線網路,或磁帶裝置上的任何目錄。若無指定*目錄名*<br>/var/tmp 目錄中。*目錄名稱* 不需要本檔案的完全路徑名稱。 /var/tmp 目錄中。*目錄名稱* 不需要本檔案的完全路徑名稱。<br>指定的*目錄名稱* 裝載方式須與 UFS 檔案系統相同。指定 TMPFS 檔案系統( 例如

/tmp)將會造成 smsbackup 錯誤。若您不確定*目錄名稱* 的裝載方式是否和 UFS 檔案 系統相同,請鍵入:

sc0:# **/usr/bin/df -F ufs** 目錄名稱

UFS 檔案系統會傳回目錄資訊。其他任何類型的檔案系統將會傳回警告。 若為升級:

在此程序後段,smsversion 會自動備份 SMS 檔案。請繼續執行第 4 頁[的 「從網](#page-15-0) 站下載軟體」或第5頁的「從 CD-ROM 上下載軟體」。

SMS 套裝軟體在伺服器㆖使用兩磁碟,在每個磁碟㆖約使用 18 GB 的磁碟空間。各分 割區 SMS 軟體的總大小如下表所示:

表 1-1 SMS 軟體分割區空間大小

| 分割區 |                       | 大小    |
|-----|-----------------------|-------|
|     | $0$ /(root)           | 8 GB  |
| 1   | $/s$ wap              | 2 GB  |
|     | 4 OLDS/LVM 資料庫 (元資料庫) | 10 MB |
|     | 5 OLDS/LVM 資料庫 (元資料庫) | 10 MB |
| 7   | /export/install       | 8 GB  |

SMS 需要您系統上有兩個磁碟機分割區,其中每個分割區至少要有 10 MB 的空間以儲 存每個元裝置狀態資料庫備份。

### <span id="page-15-0"></span>▼ 從網站下載軟體

- 1. 使用網路瀏覽器至 http://www.sun.com/servers/sw/
- 2. 按一下 System Management Services (SMS) 連結。
- 3. 按一下 Click here to download 連結。 所要㆘載的檔案名為 sms\_1\_2\_sparc.zip。
- 4. 以超級使用者的身份登入備用 SC。
- 5. 將目錄變更至您下載軟體的位置:

sc1:# **cd** */* ㆘載目錄

6. 欲解壓縮下載的檔案,請鍵入:

sc1:# **unzip -v sms\_1\_2\_sparc.zip**

SMS 1.2 套裝軟體位於

/  $\overline{\text{F}}$ # $\overline{E}$  /  $\frac{d\mathcal{L}}{dt}$  /sms\_1\_2\_sparc/System\_Management\_Services\_1.2/Product  $\overline{E}$ 

7. 請繼續執行第 5 [頁的 「重新安裝或升級](#page-16-1) SMS」。

### <span id="page-16-0"></span>▼ 從 CD-ROM 上下載軟體

1. 將 "Software Supplement for the Solaris 8 02/02 Operating Environment CD-ROM" 插入 CD-ROM 光碟機中。

請等待 Volume Manager 裝載 CD-ROM。 SMS 1.2 套裝軟體位於 /cdrom/cdrom0/System\_Management\_Services\_1.2/Product。

- 2. 以超級使用者的身份登入備用系統控制器。
- 3. 切換至 Product 安裝目錄:

sc1:# **cd /cdrom/cdrom0/System\_Management\_Services\_1.2/Product**

4. 請繼續執行第 5 [頁的 「重新安裝或升級](#page-16-1) SMS」。

### <span id="page-16-1"></span>重新安裝或升級 SMS

您的 Sun Fire 15K 已預先安裝 SMS 軟體。如需重新安裝或升級 SMS 軟體,請依「 [欲](#page-17-0) 使用 Web Start [重新安裝或升級](#page-17-0) SMS 套裝軟體﹐程序中的步驟執行。您需執行下列程序 中的步驟:

- 欲使用 Web Start [重新安裝或升級](#page-17-0) SMS 套裝軟體 或 [手動重新安裝](#page-21-0) SMS 套裝軟體
- [欲復原或升級](#page-24-0) SMS 軟體
- 使用 smsconfig(1M) 指令配置 [Management Network \(MAN\)](#page-26-0)
- 新增使用者至 SMS [群組並配置目錄存取權限](#page-39-0)

注意 – 本節安裝說明假設您的系統所執行的是 Solaris 8 02/02 作業環境的完整分佈軟體 群組( 或更高 )。SMS 無法在比 Solaris 8 10/01 *舊* 的軟體版次下,或是等級*低* 於完整<br>分佈的軟體群組下執行。您必須依照各個增補程式的指示安裝所有相關的增補程式。

### <span id="page-17-0"></span>▼ 欲使用 Web Start 重新安裝或升級 SMS 套裝軟體

您可從網站㆖或 CD-ROM 使用 Web Start 進行重新安裝。

- 1. 以超級使用者的身份登入備用 SC。
- 2. 在您目前的主機上設定 DISPLAY 環境變數。

若爲  $sh(1)$  或  $ksh(1)$ , 請鍵入:

```
sc1:# DISPLAY= 主機名稱 :0
sc1:# export DISPLAY
```
其中:<br>*主機名稱* 爲顯示 Web Start 圖形的主機名稱。 若為  $csh(1)$ ,請鍵入:

sc1:# **setenv DISPLAY** 主機名稱 **:0.0**

其中:<br>*主機名稱* 爲用於顯示 Web Start 圖形之電腦的主機名稱。

- 3. 切換至 SMS 1.2 套裝軟體所在的目錄:
	- 若您由網站㆘載軟體:

sc1: # **cd /** ㆘載目錄 **/sms\_1\_2\_sparc/**

■ 若您從 CD-ROM 安裝軟體:

sc1: # **cd /cdrom/cdrom0**

4. 啓動 Web Start, 請鍵入:

sc1:# **./installer**

Welcome 畫面出現:

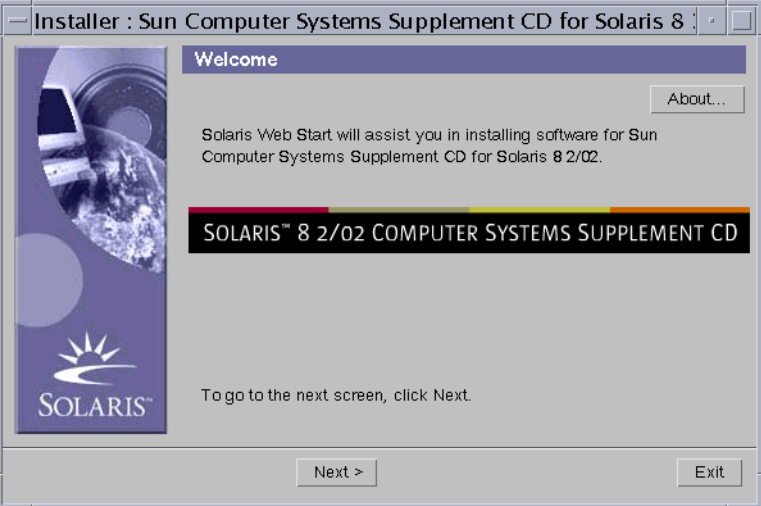

5. 按一下 「下一步 (Next)」。

Select Type of Install 對話框出現:

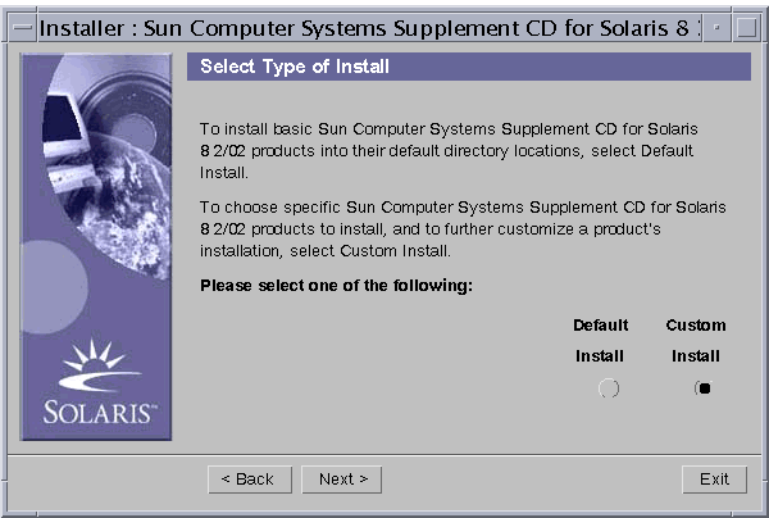

6. 選擇 「自訂安裝 (Custom Install)」。

如您選擇使用 Custom Installation (自訂安裝),只有選取的產品才會安裝。

7. 按一下 「下一步 (Next)」。

Product Selection 對話框出現:

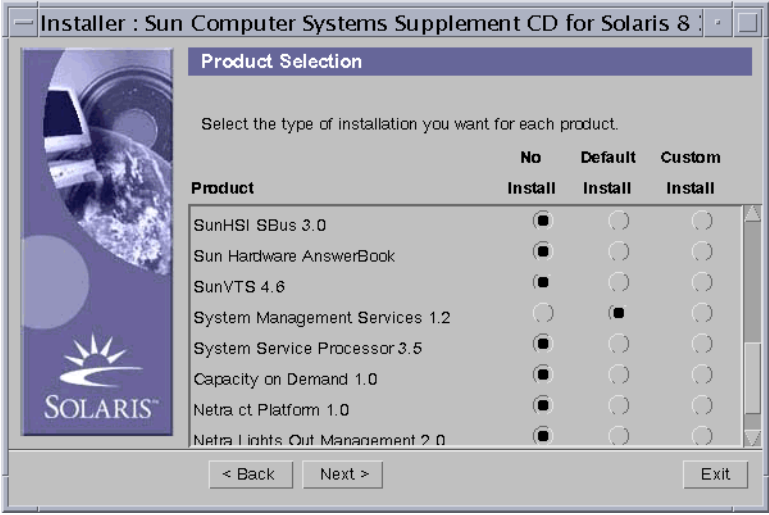

請確定除了 SMS 以外的產品都設為 No Install。選擇以 Default Install 安裝 SMS。

8. 按一下 「下一步 (Next)」。

Ready to Install 對話框出現:

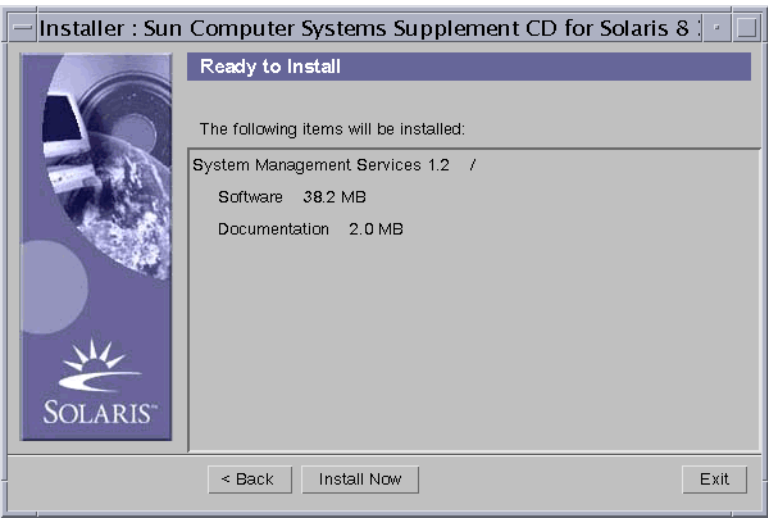

9. 確認系統上的可用空間能滿足 Ready to Install 對話框中的空間需求。

注意 – Web Start 會自動將 《System Management Services (SMS) Reference Manual (線上手冊)》安裝於 /opt/SUNWSMS/man/sman1m 中。如要避免衝突,請勿 變更 此位置。

10. 按一下 「現在安裝 (Install Now)」按鈕。 Installing 畫面出現:

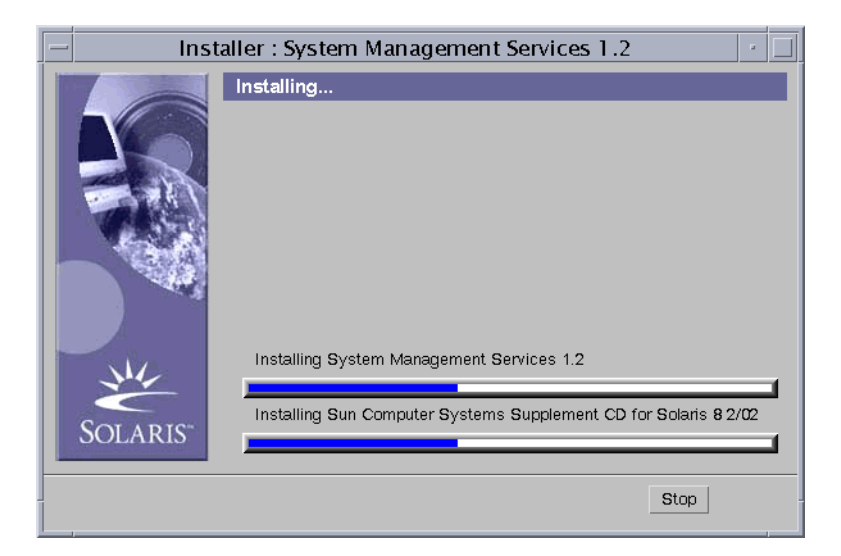

安裝程序完成後,畫面上會出現 Installation Summary 對話框。

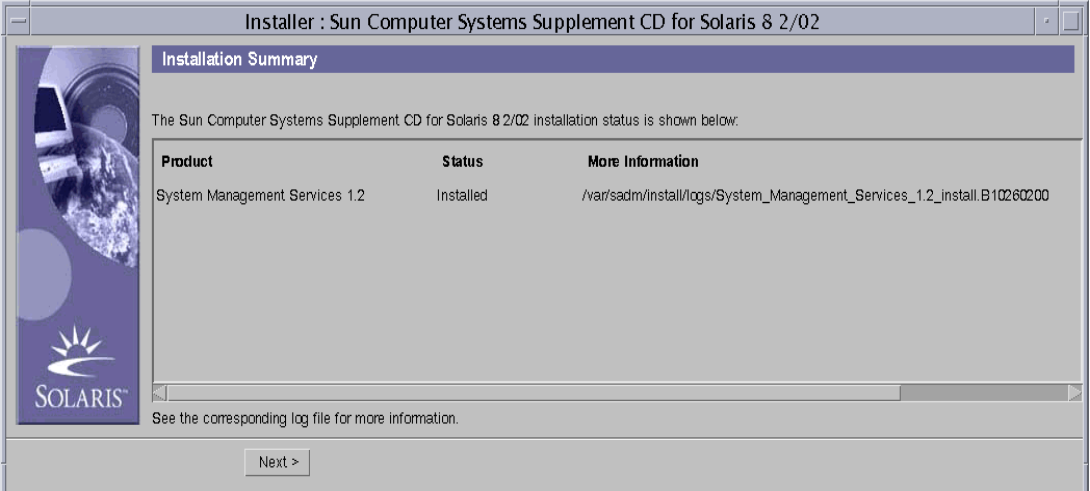

#### 11. 按一下 「下一步 (Next)」。

Additional Information 對話框出現:

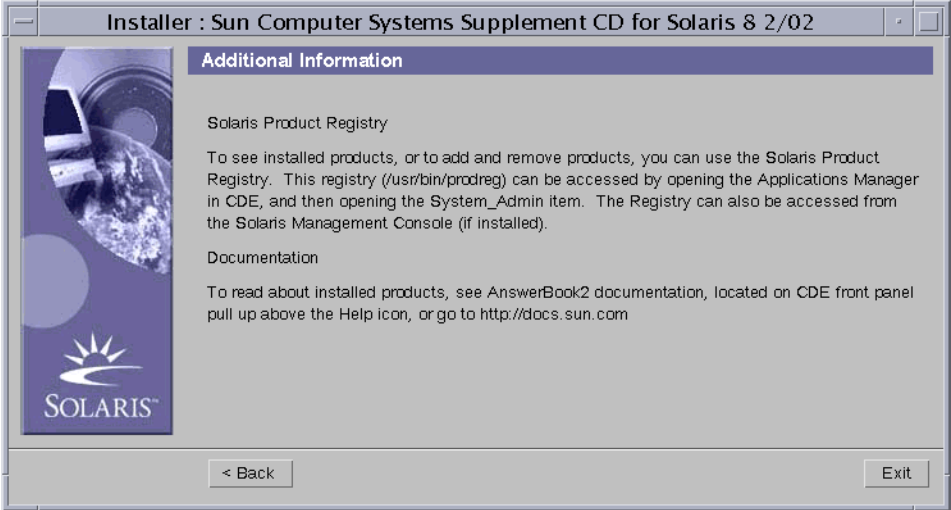

- 12. 按一下 「離開 (Exit)」。
- 13. 請繼續執行第 13 [頁的 「欲復原或升級](#page-24-0) SMS 軟體」。

### <span id="page-21-0"></span>▼ 手動重新安裝 SMS 套裝軟體

- 1. 以超級使用者的身份登入備用 SC。
- 2. 切換至 SMS 1.2 套裝軟體所在的目錄:
	- 若您由網站下載軟體,請鍵入:

sc1:# cd / 下載目錄 **/sms\_1\_2\_sparc/System\_Management\_Services\_1.2/Product**

■ 若您從CD-ROM安裝軟體;請將 Solaris 8 02/02 Supplemental CD放入 SC0的 CD-ROM 光碟機,並鍵入:

sc1:# **cd /cdrom/cdrom0/System\_Management\_Services\_1.2/Product**

注意 – pkgadd(1M) 指令會自動將 《System Management Services (SMS) Reference Manual (線上手冊)》安裝於 /opt/SUNWSMS/man/sman1m 中。如要避免衝突,請 勿 <sup>變</sup>更此位置。

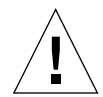

警告 – 您必須*先* 安裝 SUNSMSr 套裝軟體,然後*再* 安裝 SUNWSMSop 套裝軟體。在安<br>裝完這兩個軟體後,其他所有套裝軟體的安裝順序則沒有限定。

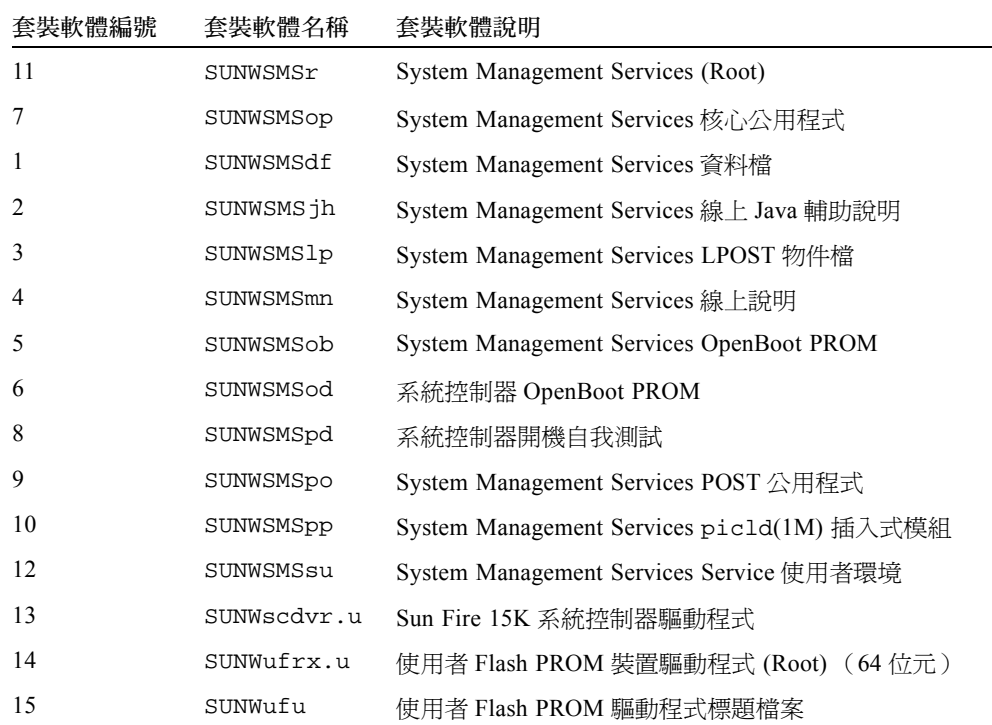

3. 使用 pkgadd(1M) 指令新增套裝軟體。

sc1:# **pkgadd -d .**

系統顯示可用套裝軟體清單。

```
The following packages are available:
1 SUNWSMSdf System Management Services Data Files
        (sparc) 1.2.0,REV=2001
 2 SUNWSMSjh System Management Services On-Line Javahelp
        (sparc) 1.2.0,REV=2001
3 SUNWSMSlp System Management Services LPOST object files
        (sparc) 25.0.0,REV=2.0.0
 4 SUNWSMSmn System Management Services On-Line Manual Pages
        (sparc) 1.2.0,REV=2001
5 SUNWSMSob System Management Services OpenBoot PROM 
         (sparc) 1.2.0,REV=2001
6 SUNWSMSod System Controller OpenBoot PROM
        (sparc) 1.2.0,REV=2001
7 SUNWSMSop System Management Services Core Utilities
        (sparc) 1.2.0,REV=2001
8 SUNWSMSpd System Controller Power On Self Test
        (sparc) 1.2.0,REV=2001
9 SUNWSMSpo System Management Services POST Utilities
        (sparc) 1.2.0,REV=2001
10 SUNWSMSpp System Management Services picld(1M) Plug-in Module
         (sparc) 1.2.0,REV=2001
11 SUNWSMSr System Management Services, (Root)
        (sparc) 1.2.0,REV=2001
12 SUNWSMSsu System Management Services Service User Environment
        (sparc) 1.2.0,REV=2001
13 SUNWscdvr.u Sun Fire 15K System Controller drivers
        (sparc) 1.2.0,REV=2001
14 SUNWufrx.u User Flash PROM Device Driver (64-bit), (Root)
        (sparc) 2.0,REV=2001
15 SUNWufu User Flash PROM Device Driver Header Files
        (sparc) 2.0,REV=2001
```
4. 輸入您要安裝的套裝軟體編號清單,並以逗點分隔。

在本範例中,11 及 7 分別為 SUNSMSr 與 SUNWSMSop,必須列為清單的第一及第二 個。

```
Select package(s) you wish to process (or 'all' to process all 
packages).(default:all) [?,??,q]: 11,7,1-6,8-10,12-15
```
- 5. 對所有要安裝的套裝軟體詢問皆回答 y (是)。
- 6. 驗證所有套裝軟體都已完全安裝。

```
sc1:# pkginfo -c SMS
```
sc1:# **pkginfo -i SUNWufrx SUNWufu**

7. (可選擇)列出任何部份安裝的套裝軟體名稱。

sc1:# **pkginfo -p**

如果列示了任何套裝軟體,請將其移除並重新安裝。如果這樣做仍無法修正問題,請與 您的 Sun 服務代表聯繫。

- 8. 您已手動完成安裝套裝軟體。
- 9. 請繼續執行第 13 [頁的 「欲復原或升級](#page-24-0) SMS 軟體」。

### <span id="page-24-0"></span>▼ 欲復原或升級 SMS 軟體

1. 復原或升級 SMS。

若為重新安裝:

執行 smsrestore 以復原 smsbackup 檔案,然後繼續執行第15頁的「使用 smsconfig(1M) 指令配置 [Management Network \(MAN\)](#page-26-0)」。

sc1:# **/opt/SUNWSMS/bin/smsrestore** 檔案名稱

其中:<br>*檔案名稱* 是由 smsbackup(1M) 所建立之備份檔案的名稱。若指定檔案不在目前目<br>錄,*檔案名稱* 必須包含檔案之完整路徑。此檔案可以存在於系統、連線網路及磁帶 "<sub>佛尔·万</sub>治病"。<br>錄,*檔案名稱* 必須包含檔案之完整路徑。此檔案可以存在於系<br>裝置等任何地方。若未指定*檔案名稱*,您將會收到錯誤訊息。

若為升級:

執行 smsversion,然後執行 smsrestore。

```
sc1:#/opt/SUNWSMS/bin/smsversion 
smsversion: Active SMS version <1.1> 
smsversion: SMS version 1.1 installed smsversion: 
SMS version 1.2 installed 
Please select from one of the following installed SMS versions. 
1) 1.1 
2) 1.2 
3) Exit 
Select version: 2
You have selected SMS Version 1.2
Is this correct?[y,n] y
smsversion: Upgrading SMS from <1.1> to <1.2>.
To move to a different version of SMS an archive of
critical files will be created. What is the name of
the directory or tape device where the archive will be stored? 
[/var/tmp][return]
smsversion: Backup configuration file created: 
/var/tmp/sms_backup.1.1.cpio
smsversion: Switching to target version <1.2>.
smsversion: New Version <1.2> Active
smsversion: Active SMS version <1.2>
To use the previous SMS configuration settings type: 
smsrestore /var/tmp/sms_backup.1.1.cpio
NOTE: When switching to another SMS version, the user must choose (via use
```
of smsrestore) to restore the configuration settings from the previously active version.

sc1:# **/opt/SUNWSMS/bin/smsrestore** 檔案名稱

其中:<br>*檔案名稱* 是由 smsbackup(1M) 所建立之備份檔案的名稱。若指定檔案不在目前目<br>錄,*檔案名稱* 必須包含檔案之完整路徑。此檔案可以存在於系統、連線網路及磁帶<br>裝置等任何地方。若未指定*檔案名稱*,您將會收到錯誤訊息。 錄,*檔案名稱* 必須包含檔案之完整路徑。此檔案可以存在於系統、連線網路及磁帶

2. 請繼續執行第 15 頁的 「使用 smsconfig(1M) 指令配置 [Management Network](#page-26-0)   $(MAN)$ 

### <span id="page-26-0"></span>▼ 使用 smsconfig(1M) 指令配置 Management Network (MAN)

要正確配置管理網路,您必須進行以下動作:

- 執行 **smsconfig -m**
- 編輯 /etc/nsswitch.conf
- 編輯您的 Solaris Naming 軟體。
- 重新啓動 SC。
- 1. 請確定您已閱讀並填好在 《*Sun Fire 15K System Site Planning Guide*》中的資訊。

注意 – 如使用 NONE <sup>做</sup>為網路 *ID*,就可將領域排除在 I1 <sup>網</sup>路配置之外。這僅適用於 I1 網路。

- 2. 閱讀 smsconfig(1M) 線上說明手冊。
- 3. 以超級使用者的身份登入備用 SC。
- 4. 要顯示、檢視或變更 Management Network 設定,請鍵入:

sc1:# **/opt/SUNWSMS/bin/smsconfig -m**

5. 請根據您在 《*Sun Fire 15K System Site Planning Guide*》中取得有關您站台的資訊來回 答問題。

以下範例顯示 IPv4 並接受 Solaris 8 02/02 Supplemental CD 中提供的預設設定。IPv6 網 路的例子稍有不同。netmasks 將不會有提示符號,且除 /etc/hosts 之外, /etc/ipnodes 也將被修改。

注意 – 下例中顯示的 IP 位址僅為範例。關於如何取得網路的有效 IP 位址,請參閱 《*Sun Fire 15K System Site Planning Guide*》。外部網路在每部 SC ㆖供錯誤修復、hme0 和 eri1 的 IP 位址必須是獨一無二的。兩部 SC 上的浮動 IP 位址是一樣的。

欲取得有關 smsconfig -m 的進一步資訊,請參閱 *《System Management Services (SMS) 1.2 Administrator Guide*》㆗第 169 頁的 "MAN Configuration" 和 smsconfig 線 ㆖說明手冊。

#### sc1:# **smsconfig -m**

```
The platform name identifies the entire host machine to the SMS 
software.The platform name occupies a different name space than domain 
names (hostnames of bootable systems). 
What is the name of the platform this SMS will service [sun15]? sun15
Configuring the External Network for Community C1
Do you want to define this Community?[y,n] y
Enter NICs associated with community C1 [hme0 eri1]:[Return]
Enter Logical/Floating IP hostname for community C1 [sun15-sc-C1]:[Return]
Enter IPMP IP address for sun15-sc-C1:10.1.1.50
Enter Netmask for community C1: 255.255.255.0
Enter IPMP hostname for community C1 failover address [sun15-sc0-C1-
failover]:[Return]
Enter IPMP IP address for sun15-sc0-C1-failover:10.1.1.51
Enter IPMP hostname for hme0 [sun15-sc0-hme0]:[Return]
Enter IPMP IP address for hme0: 10.1.1.52
Enter IPMP hostname for eri1 [sun15-sc0-eri1]:[Return]
Enter IPMP IP address for sun15-sc0-eri1: 10.1.1.53
Hostname IP Address (platform=sun15)
-------- ----------
sun15-sc-C1 10.1.1.50
sun15-sc0-C1-failover 10.1.1.51
sun15-sc0-hme0 10.1.1.52
sun15-sc0-eri1 10.1.1.53
Do you want to:
     1) Accept these network settings.
     2) Edit these network settings.
      3) Delete these network settings and go onto the next
        community.s?[y,n] y
Configuring the External Network for Community C2
Do you want to define this Community?[y,n] n
```

```
Configuring I1 Management Network - 'I1' is the Domain to SC MAN.
MAN I1 Network Identification
Enter the IP network number (base address) for the I1 network: 10.2.1.0
Enter the netmask for the I1 MAN network [ 255.255.255.224 ]:[Return]
Hostname IP Address (platform=sun15)
-------- ----------
netmask-i1 255.255.255.224
sun15-sc-i1 10.2.1.1
sun15-a 10.2.1.2
sun15-b 10.2.1.3
sun15-c 10.2.1.4
sun15-d 10.2.1.5
sun15-e 10.2.1.6
sun15-f 10.2.1.7
sun15-g 10.2.1.8
sun15-h 10.2.1.9
sun15-i 10.2.1.10
sun15-j 10.2.1.11
sun15-k 10.2.1.12
sun15-1 10.2.1.13
sun15-m 10.2.1.14
sun15-n 10.2.1.15
sun15-o 10.2.1.16
sun15-p 10.2.1.17
sun15-q 10.2.1.18
sun15-r 10.2.1.19
Do you want to accept these network settings?[y,n] y
Configuring I2 Management Network - 'I2' is for SC to SC MAN.
MAN I2 Network Identification
Enter the IP network number (base address) for the I2 network: 10.3.1.0
Enter the netmask for the I2 MAN network [ 255.255.255.252 ]:[Return] 
Hostname IP Address (platform=sun15)
-------- ---------- 
netmask-i2 255.255.255.252 
sun15-sc0-i2 10.3.1.1 
sun15-sc1-i2 10.3.1.2 
Do you want to accept these settings?[y,n] y
Creating /.rhosts to facilitate file propagation...done 
MAN Network configuration modified!
Changes will take effect on next reboot.
```

```
The following changes are about to be applied to the "/etc/hosts" hosts file.
----------------------
ADD: 10.2.1.2 sun15-a #smsconfig-entry#
ADD: 10.2.1.3 sun15-b #smsconfig-entry#
ADD: 10.2.1.4 sun15-c #smsconfig-entry#
ADD: 10.2.1.5 sun15-d #smsconfig-entry#
ADD: 10.2.1.6 sun15-e #smsconfig-entry#
ADD: 10.2.1.7 sun15-f #smsconfig-entry#
ADD: 10.2.1.8 sun15-g #smsconfig-entry#
ADD: 10.2.1.9 sun15-h #smsconfig-entry#
ADD: 10.2.1.10 sun15-i #smsconfig-entry#
ADD: 10.2.1.11 sun15-j #smsconfig-entry#
ADD: 10.2.1.12 sun15-k #smsconfig-entry#
ADD: 10.2.1.13 sun15-l #smsconfig-entry#
ADD: 10.2.1.14 sun15-m #smsconfig-entry#
ADD: 10.2.1.15 sun15-n #smsconfig-entry#
ADD: 10.2.1.16 sun15-o #smsconfig-entry#
ADD: 10.2.1.17 sun15-p #smsconfig-entry#
ADD: 10.2.1.18 sun15-q #smsconfig-entry#
ADD: 10.2.1.19 sun15-r #smsconfig-entry#
ADD: 10.2.1.1 sun15-sc-i1 #smsconfig-entry#
ADD: 10.1.1.50 sun15-sc-C1 #smsconfig-entry#
ADD: 10.1.1.51 sun15-sc0-C1-failover #smsconfig-entry#
ADD: 10.1.1.52 sun15-sc0-hme0 #smsconfig-entry#
ADD: 10.1.1.53 sun15-sc0-eri1 #smsconfig-entry#
ADD: 10.3.1.1 sun15-sc0-i2 #smsconfig-entry#
ADD: 10.3.1.2 sun15-sc1-i2 #smsconfig-entry#
----------------------
Update the hosts file, "/etc/hosts", with these changes?[y,n] y
Hosts file "/etc/hosts" has been updated.
The following information is about to be applied to the "/etc/netmasks" file.
----------------------
ADD network: 10.1.1.50, mask: 255.255.255.0
ADD network: 10.2.1.0, mask: 255.255.255.224
ADD network: 10.3.1.0, mask: 255.255.255.224
 ----------------------
Update the netmasks file, "/etc/netmasks", with these changes?[y,n] y
Netmasks files "etc/netmasks" has been updated.
sc1:#
```
注意 – 使用 smsconfig -m 在任一部 SC 上變更網路配置以後,必須在其他 SC 做同樣 的變更。網路配置無法自動複製。

#### 6. 為 SMS 配置名稱服務

- 7. 以超級使用者的身份登入 SC。
- 8. 編輯 /etc/nsswitch.conf 檔案。

a. password、group、hosts、netmasks 及 ethers 的第一項應為 files。列出 其他使用中的名稱服務,例如 nis 或 DNS。

以下範例顯示位於備用 SC/etc/nsswitch.conf 檔中的部份正確內容。檢查資料 庫項目的順序是,先輸入 files 再輸入命名服務。

```
sc1:# vi /etc/nsswitch.conf
...
passwd: files nis
group: files nis
...
hosts: files nis
...
netmasks: files nis
...
ethers: files nis
...
```
注意 – smsconfiq 會自動更新 /etc/netmasks 及 /etc/inet/hosts 檔的所有私人 主機名稱及 SC 邏輯位址。

- 9. 適當地更新 Solaris Naming 軟體 (如 NIS、NIS+、DNS 等等)。
- 10. 除非特別在增補程式說明中註明,您可套用任何的相關增補程式。 請參閱第 41 頁[的 「增](#page-52-0)補程式」。如不需再安裝其他增補程式,請繼續執行[步驟](#page-30-0) 11。
- <span id="page-30-0"></span>11. 以超級使用者身份登入主要 SC 並停止 SMS。

sc0:# **/etc/init.d/sms stop**

12. 重新啓動備用 SC。

sc1:# **reboot**

您必須重新啓動 SC 使變更生效。待系統重新啓動後,網路配置就完成而 SMS 將啓動, 然後 SC1 將會變成主要 SC。

13. 請繼續執行第 20 [頁的 「重新安裝或升級之前的主要](#page-31-0) SC」。

### <span id="page-31-0"></span>▼ 重新安裝或升級之前的主要 SC

- 1. 以超級使用者的身份登入主要 SC。
- 2. 停止 SMS:

#### sc0:# **/etc/init.d/sms stop**

3. 備份系統軟體。

若為重新安裝

開始安裝程序之前,須先執行 smsbackup 指令或讓磁碟能夠存取最新的 smsbackup 檔案 (sms backup.X.X.cpio)的副本。

sc0:# **/opt/SUNWSMS/bin/smsbackup** 目錄名稱

其中:<br>*目錄名稱* 是用來建立備份檔案的目錄名稱。此檔案可以存在於您具備讀取 / 寫入權 *目錄名稱* 是用來建立備份檔案的目錄名稱。此檔案可以存在於您具備讀取 / 寫入權<br>限之系統、連線網路,或磁帶裝置上的任何目錄。若無指定*目錄名稱*,備份檔案就會 建立在 /var/tmp 目錄㆗。目錄名稱 <sup>不</sup>需要本檔案的完全路徑名稱。 建立在 /var/tmp 目錄中。*目錄名稱* 不需要本檔案的完全路徑名稱。<br>指定的*目錄名稱* 裝載方式須與 UFS 檔案系統相同。指定 TMPFS 檔案系統 (例如

/tmp)將會造成 smsbackup 錯誤。若您不確定*目錄名稱* 的裝載方式是否和 UFS 檔 案系統相同,請鍵入:

sc0:# **/usr/bin/df -F ufs** 目錄名稱

UFS 檔案系統會傳回目錄資訊。其他任何類型的檔案系統將會傳回警告。 若為升級:

在此程序後段,smsversion 會自動備份 SMS 檔案。請繼續執行[步驟](#page-31-1) 4。

<span id="page-31-1"></span>4. 在之前的主要 SC (SC0) 上使用 Web Start 或 CD-ROM 來安裝或升級 SMS 套裝軟體。

欲在之前的主要 SC 上安裝 SMS 套裝軟體,請參閱第 6 頁的 「 欲使用 Web Start 重新安 裝或升級 SMS 套裝軟體 | 或第 10 頁[的 「手動重新安裝](#page-21-0) SMS 套裝軟體 | ,並用您看到 的備用 SC 替代主要 SC。

欲將備用 SC 上的 CD-ROM 裝載至主要 SC,請參閱第 47 頁的 「 在備用 SC 上將 SMS [套裝軟體分](#page-58-1)享至主要 SC」。

當您成功地退出 Web Start 或完成所有套裝軟體的手動安裝時,請繼續執行[步驟](#page-32-0) 5。

<span id="page-32-0"></span>5. 在之前的主要 SC 上復原或升級 SMS。

若為重新安裝:

執行 smsrestore。

sc0:#**/opt/SUNWSMS/bin/smsrestore** 檔案名稱

其中:<br>*檔案名稱* 是由 smsbackup(1M) 所建立之備份檔案的名稱。若指定檔案不在目前目<br>錄,*檔案名稱* 必須包含檔案之完整路徑。此檔案可以存在於系統、連線網路及磁帶 "<sub>佛尔·万</sub>治病"。<br>錄,*檔案名稱* 必須包含檔案之完整路徑。此檔案可以存在於系<br>裝置等任何地方。若未指定*檔案名稱*,您將會收到錯誤訊息。

若為升級:

執行 smsversion,然後執行 smsrestore。

sc0:#**/opt/SUNWSMS/bin/smsversion**  smsversion: Active SMS version <1.1> smsversion: SMS version 1.1 installed smsversion: SMS version 1.2 installed Please select from one of the following installed SMS versions. 1) 1.1 2) 1.2 3) Exit Select version: **2** You have selected SMS Version 1.2 Is this correct?[y,n] **y** smsversion: Upgrading SMS from <1.1> to <1.2>. To move to a different version of SMS an archive of critical files will be created. What is the name of the directory or tape device where the archive will be stored? [/var/tmp]**[return]** smsversion: Backup configuration file created: /var/tmp/sms\_backup.1.1.cpio smsversion: Switching to target version <1.2>. smsversion: New Version <1.2> Active smsversion: Active SMS version <1.2> To use the previous SMS configuration settings type: smsrestore /var/tmp/sms\_backup.1.1.cpio NOTE: When switching to another SMS version, the user must choose (via use of smsrestore) to restore the configuration settings from the previously active version.

sc0:#**/opt/SUNWSMS/bin/smsrestore** 檔案名稱

其中:<br>*檔案名稱* 是由 smsbackup(1M) 所建立之備份檔案的名稱。若指定檔案不在目前目<br>錄,*檔案名稱* 必須包含檔案之完整路徑。此檔案可以存在於系統、連線網路及磁帶<br>裝置等任何地方。若未指定*檔案名稱*,您將會收到錯誤訊息。 錄,*檔案名稱* 必須包含檔案之完整路徑。此檔案可以存在於系統、連線網路及磁帶

6. 請繼續執行第 22 頁的 「使用 smsconfig(1M) 指令配置 [Management Network](#page-33-0)  [\(MAN\)](#page-33-0)」。

### <span id="page-33-0"></span>▼ 使用 smsconfig(1M) 指令配置 Management Network (MAN)

要正確配置管理網路,您必須進行以下動作:

- 執行 **smsconfig -m**
- 編輯 /etc/nsswitch.conf
- 編輯您的 Solaris Naming 軟體。
- 重新啓動 SC。
- 1. 請確定您已閱讀並填好在 《*Sun Fire 15K System Site Planning Guide*》中的資訊。

注意 – 如使用 NONE <sup>做</sup>為網路 *ID*,就可將領域排除在 I1 <sup>網</sup>路配置之外。這僅適用於 I1 網路。

- 2. 閱讀 smsconfig(1M) 線上說明手冊。
- 3. 以超級使用者的身份登入之前的主要 SC。
- 4. 要顯示、檢視或變更 Management Network 設定,請鍵入:

sc0:# **/opt/SUNWSMS/bin/smsconfig -m**

5. 請根據您在 《*Sun Fire 15K System Site Planning Guide*》中取得有關您站台的資訊來回 答問題。

以下範例顯示 IPv4 並接受 Solaris 8 02/02 Supplemental CD 中提供的預設設定。IPv6 網 路的例子稍有不同。netmasks 將不會有提示符號, 且除 /etc/hosts 之外, /etc/ipnodes 也將被修改。

注意 – 下例中顯示的 IP 位址僅為範例。關於如何取得網路的有效 IP 位址,請參閱 《*Sun Fire 15K System Site Planning Guide*》。外部網路在每部 SC ㆖供錯誤修復、hme0 和 eri1 的 IP 位址必須是獨一無二的。兩部 SC 上的浮動 IP 位址是一樣的。

欲取得有關 smsconfig -m 的進一步資訊,請參閱 *《System Management Services (SMS) 1.2 Administrator Guide*》㆗第 169 頁的 "MAN Configuration" 和 smsconfig 線 ㆖說明手冊。

```
sc1:# smsconfig -m
```

```
The platform name identifies the entire host machine to the SMS 
software.The platform name occupies a different name space than domain 
names (hostnames of bootable systems). 
What is the name of the platform this SMS will service [sun15]? sun15
Configuring the External Network for Community C1
Do you want to define this Community?[y,n] y
Enter NICs associated with community C1 [hme0 eri1]:[Return]
Enter Logical/Floating IP hostname for community C1 [sun15-sc-C1]:[Return]
Enter IPMP IP address for sun15-sc-C1:10.1.1.50
Enter Netmask for community C1: 255.255.255.0
Enter IPMP hostname for community C1 failover address [sun15-sc0-C1-
failover]:[Return]
Enter IPMP IP address for sun15-sc0-C1-failover:10.1.1.51
Enter IPMP hostname for hme0 [sun15-sc0-hme0]:[Return]
Enter IPMP IP address for hme0: 10.1.1.52
Enter IPMP hostname for eri1 [sun15-sc0-eri1]:[Return]
Enter IPMP IP address for sun15-sc0-eri1: 10.1.1.53
Hostname IP Address (platform=sun15)
-------- ----------
sun15-sc-C1 10.1.1.50
sun15-sc0-C1-failover 10.1.1.51
sun15-sc0-hme0 10.1.1.52
sun15-sc0-eri1 10.1.1.53
Do you want to accept these network settings?[y,n]y
Configuring the External Network for Community C2
Do you want to define this Community?[y,n] n
```

```
Configuring I1 Management Network - 'I1' is the Domain to SC MAN.
MAN I1 Network Identification
Enter the IP network number (base address) for the I1 network: 10.2.1.0
Enter the netmask for the I1 MAN network [ 255.255.255.224 ]:[Return]
Hostname IP Address (platform=sun15)
-------- ----------
netmask-i1 255.255.255.224
sun15-sc-i1 10.2.1.1
sun15-a 10.2.1.2
sun15-b 10.2.1.3
sun15-c 10.2.1.4
sun15-d 10.2.1.5
sun15-e 10.2.1.6
sun15-f 10.2.1.7
sun15-g 10.2.1.8
sun15-h 10.2.1.9
sun15-i 10.2.1.10
sun15-j 10.2.1.11
sun15-k 10.2.1.12
sun15-1 10.2.1.13
sun15-m 10.2.1.14
sun15-n 10.2.1.15
sun15-o 10.2.1.16
sun15-p 10.2.1.17
sun15-q 10.2.1.18
sun15-r 10.2.1.19
Do you want to accept these network settings?[y,n] y
Configuring I2 Management Network - 'I2' is for SC to SC MAN.
MAN I2 Network Identification
Enter the IP network number (base address) for the I2 network: 10.3.1.0
Enter the netmask for the I2 MAN network [ 255.255.255.252 ]:[Return] 
Hostname IP Address (platform=sun15)
-------- ---------- 
netmask-i2 255.255.255.252 
sun15-sc0-i2 10.3.1.1 
sun15-sc1-i2 10.3.1.2 
Do you want to accept these settings?[y,n] y
Creating /.rhosts to facilitate file propagation...done 
MAN Network configuration modified!
Changes will take effect on next reboot.
```
```
The following changes are about to be applied to the "/etc/hosts" hosts file.
----------------------
ADD: 10.2.1.2 sun15-a #smsconfig-entry#
ADD: 10.2.1.3 sun15-b #smsconfig-entry#
ADD: 10.2.1.4 sun15-c #smsconfig-entry#
ADD: 10.2.1.5 sun15-d #smsconfig-entry#
ADD: 10.2.1.6 sun15-e #smsconfig-entry#
ADD: 10.2.1.7 sun15-f #smsconfig-entry#
ADD: 10.2.1.8 sun15-g #smsconfig-entry#
ADD: 10.2.1.9 sun15-h #smsconfig-entry#
ADD: 10.2.1.10 sun15-i #smsconfig-entry#
ADD: 10.2.1.11 sun15-j #smsconfig-entry#
ADD: 10.2.1.12 sun15-k #smsconfig-entry#
ADD: 10.2.1.13 sun15-l #smsconfig-entry#
ADD: 10.2.1.14 sun15-m #smsconfig-entry#
ADD: 10.2.1.15 sun15-n #smsconfig-entry#
ADD: 10.2.1.16 sun15-o #smsconfig-entry#
ADD: 10.2.1.17 sun15-p #smsconfig-entry#
ADD: 10.2.1.18 sun15-q #smsconfig-entry#
ADD: 10.2.1.19 sun15-r #smsconfig-entry#
ADD: 10.2.1.1 sun15-sc-i1 #smsconfig-entry#
ADD: 10.1.1.50 sun15-sc-C1 #smsconfig-entry#
ADD: 10.1.1.51 sun15-sc0-C1-failover #smsconfig-entry#
ADD: 10.1.1.52 sun15-sc0-hme0 #smsconfig-entry#
ADD: 10.1.1.53 sun15-sc0-eri1 #smsconfig-entry#
ADD: 10.3.1.1 sun15-sc0-i2 #smsconfig-entry#
ADD: 10.3.1.2 sun15-sc1-i2 #smsconfig-entry#
----------------------
Update the hosts file, "/etc/hosts", with these changes?[y,n] y
Hosts file "/etc/hosts" has been updated.
The following information is about to be applied to the "/etc/netmasks" file.
----------------------
ADD network: 10.1.1.50, mask: 255.255.255.0
ADD network: 10.2.1.0, mask: 255.255.255.224
ADD network: 10.3.1.0, mask: 255.255.255.224
----------------------
Update the netmasks file, "/etc/netmasks", with these changes?[y,n] y
Netmasks files "etc/netmasks" has been updated.
sc1:#
```
#### 6. 為 SMS 配置名稱服務

7. 以超級使用者的身份登入 SC。

8. 編輯 /etc/nsswitch.conf 檔案。

a. password、group、hosts、netmasks 及 ethers 的第一項應為 files。列出 其他使用中的名稱服務,例如 nis 或 DNS。

以下範例顯示位於備用 SC/etc/nsswitch.conf 檔中的部份正確內容。檢查資料 庫項目的順序是,先輸入 files 再輸入命名服務。

```
sc0:# vi /etc/nsswitch.conf
...
passwd: files nis
group: files nis
...
hosts: files nis
netmasks: files nis
...
ethers: files nis
...
```
注意 – smsconfig 會自動更新 /etc/netmasks 及 /etc/inet/hosts 檔的所有私人 主機名稱及 SC 邏輯位址。

- 9. 適當地更新 Solaris Naming 軟體 (如 NIS、NIS+、DNS 等等)。
- 10. 除非特別在增補程式說明中註明,您可套用任何的相關增補程式。 請參閱第 41 頁[的 「增](#page-52-0)補程式」。如不需再安裝其他增補程式,請繼續執行[步驟](#page-37-0) 11。
- <span id="page-37-0"></span>11. 重新啟動之前的主要 SC。

#### sc0:# **reboot**

您必須重新啓動 SC 使變更生效。待系統重新啓動後,網路配置就完成而 SMS 將啓動, 然後 SC0 將會變成備用 SC。

12. 以具有 platadmn 權限的使用者登入新的主要 SC (SC1) 並開啟錯誤修復。

sc1:# **/opt/SUNWSMS/bin/setfailover on**

13. 請繼續執行第 28 頁的 「新增使用者至 SMS 群組[並配置目錄存取權限」。](#page-39-0)

# 新增使用者至 SMS

SMS 安全模組使用群組身份,使用者需經授權才能執行多種系統管理工作。可用的系 統管理等級及類型視使用者群組身份而定。欲取得更多資訊,請參閱 《*System Management Services (SMS) 1.2 Administrator Guide* 》的第二章 "SMS Security"。

注意 – 一旦完成軟體安裝和網路配置之後, 必須在主要和備用 SC 上都執行使用 smsconfig 加入使用者的指令。

在初始安裝時會建立 SMS 使用者群組 ID。以下表單列出已爲您設定好的使用者群組:

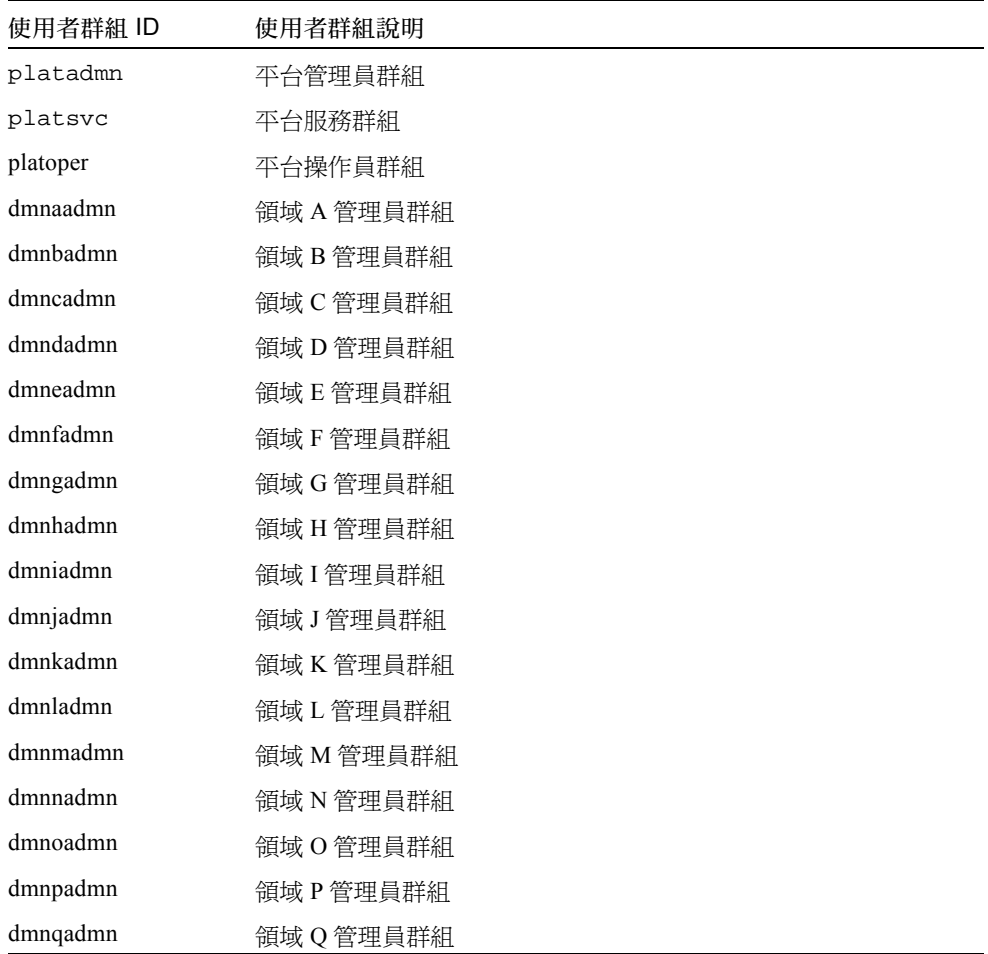

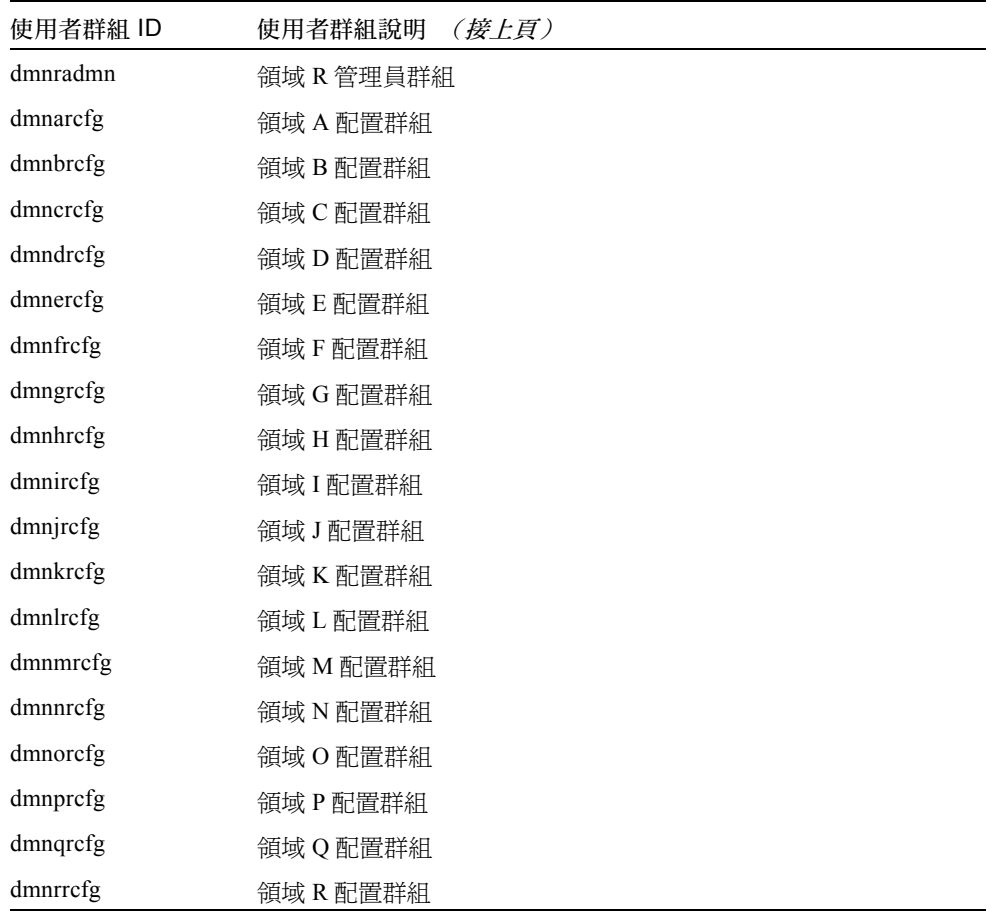

# <span id="page-39-0"></span>▼ 新增使用者至 SMS 群組並配置目錄存取權限

SMS 讓您可在 SMS 群組中加入新的使用者,以及設定使用者存取 Sun Fire 15K 上目錄 的權限。此功能可以保護領域的完整性和系統的安全性。

- 1. 以超級使用者的身份登入。
- 2. 要正確配置 SMS 群組和管理權限,您必須針對新增的每個使用者執行下列指令。

sc0:# **/opt/SUNWSMS/bin/smsconfig -a -u** 使用者名稱 **-G** 群組名稱 領域 *ID***|platform**

其中:<br>*使用者名稱* 爲系統上使用者帳號的名稱。 群組名稱 為下列其中一個有效的群組名稱: admn, rcfg, oper 或 svc。 領域 *ID* 為領域的 ID。有效的領域 *ID* 為從 <sup>A</sup> <sup>至</sup> <sup>R</sup>,且大小寫不拘。 例如,要新增使用者至 dmnaadmn 群組並提供其存取領域 a 目錄的權限,請鍵入:

sc0:# **/opt/SUNWSMS/bin/smsconfig -a -u fdjones -G admn a**  fdjones has been added to the dmnaadmn group All privileges to domain a have been applied.

注意-請勿以手動方式在 /etc/group 檔案的 SMS 群組中新增或移除使用者。這可能 會限制或拒絕使用者的存取權限。

3. 要列出 SMS 群組及管理權限,請輸入以下指令。

sc0:# **/opt/SUNWSMS/bin/smsconfig -l** 領域 *ID***|platform**

例如,要顯示所有使用者的平台權限,請鍵入:

```
sc0:# /opt/SUNWSMS/bin/smsconfig -l platform
fdjones
jtd
```
4. 要正確配置 SMS 群組及管理權限,您必須對每個您要移除的使用者執行以下指令。

sc0:# **/opt/SUNWSMS/bin/smsconfig -r -u** 使用者名稱 **-G** 群組名稱領域 *ID***|platform**

例如,若要從 dmnbadmn 群組移除 fdjones,請鍵入:

```
sc0:# /opt/SUNWSMS/bin/smsconfig -r -u fdjones -G admn B 
fdjones has been removed from the dmnbadmn group.
All access to domain B is now denied.
```
其中:

使用者名稱 為在系統㆖有效的使用者帳號名稱。

群組名稱為下列其中一個群組名稱:admn, rcfg, oper 或 svc。

*領域ID* 為領域的ID。有效的*領域ID* 為從A至R,且大小寫不拘。

注意-請勿以手動方式在 /etc/group 檔案的 SMS 群組中新增或移除使用者。這可能 會限制或拒絕使用者的存取權限。

#### ▼ 更新 Flash PROM

當您升級 SMS 軟體時,您必須在兩部 SC 上更新 SC 和 CPU flash PROM。該程序並非 軟體安裝的必要程序。flash PROM 的更新須在建立系統權限後立即淮行。您必須擁有 平台權限才能執行 flashupdate(1M) 指令。

注意 – 爲了要更新您的 SC PROM,您必須存取下列驅動程式:

```
sc0:# ls -l /dev/uflash
lrwxrwxrwx 1 root other 62 Oct 16 20:30 /dev/uflash0 -> 
../devices/pci@1f,0/pci@1,1/ebus@1/flashprom@10,400000:uflash0
lrwxrwxrwx 1 root other 62 Oct 16 20:30 /dev/uflash0 -> 
../devices/pci@1f,0/pci@1,1/ebus@1/flashprom@10,400000:uflash0
```
注意 – 若無法取得驅動程式,您必須以超級使用者的身份在每部 SC 上執行下列指令:

sc0:*#* **/usr/sbin/devfsadm -i uflash**

- 1. 以具 platadmn 權限的使用者登入主要 SC。
- $2.$  升級 SC Flash PROM。

使用 flashupdate 更新 SC PROM。

```
sc0:SMS 使用者 :> flashupdate -f /opt/SUNWSMS/firmware/SCOBPimg.di 位置
sc0:SMS 	 :> flashupdate -f /opt/SUNWSMS/firmware/SSCPOST.di
```
欲取得更多關於 flashupdate(1M) 的資訊,請參閱 *《System Management Services (SMS) 1.2 Reference Manual》*或 flashupdate 線上說明手冊。

3. 出現 OpenBoot PROM 提示符號。

```
sc0:SMS 使用者:> su -
password: [superuser passwd]
sc0:# shutdown -y -g0 -i0
...[system message]
ok
```
4. 重新啓動 SC。請鍵入:

ok **reset-all**

- 5. 以具 platadmn 權限的使用者登入主要 SC。
- 6. 升級 CPU Flash PROM。

使用 flashupdate 更新 CPU Flash PROM。

sc0:*SMS* 使用者:> flashupdate -f /opt/SUNWSMS/hostobjs/sqcpu.flash 位置

欲取得更多關於 flashupdate(1M) 的資訊,請參閱 *《System Management Services (SMS) 1.2 Reference Manual 》*或 flashupdate 線上說明手冊。

- 7. 以具 platadmn 權限的使用者登入備用 SC。
- 8. 請對備用 SC 重複步驟 2 至 6。

# 建立領域

本節說明下列建立新領域的程序:

注意 – 您的領域必須在 /var/opt/SUNWSMS/data/ *領域ID* 目錄下具備有效的 idprom. image 檔才能建立領域。如果找不到這個檔案,請與您的 Sun 服務代表 聯繫。

- 建立系統控制器上的新領域
- 啓動領域
- 啓動領域主控台

▼ 建立系統控制器上的新領域

在本指南㆗的範例為:

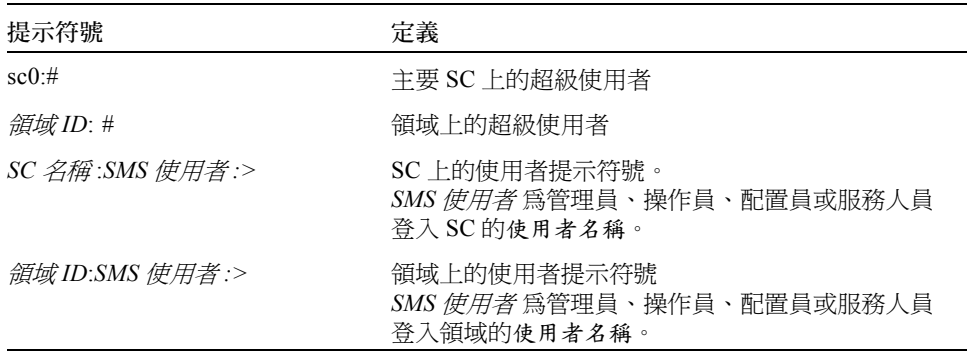

分配給使用者的權限是由使用者所屬的平台或領域群組所決定的。這些範例預設 *SMS*<br>*使用者* 具有平台及領域的管理員權限,另外註明者除外。

1. 以具 platadmn 權限的使用者身份登入,並透過新增板來建立領域。

sc0:*SMS* 使用者 :>**addboard -d** 領域 *ID* **-c assign** 板 *ID* **[** 板 *ID***]** 

其中:<br>*領域 ID* 爲您要建立之領域的 ID( A 至 R ) 板 ID 對應板的位置。以下為可接受的板 ID 形式: SB(0...17)  $IO(0...17)$ 

例如,以㆘指令可新增插槽 4、12 及 15 的 CPU 板至領域 A。

sc0:*SMS* 使用者 :>**addboard -d A -c assign SB4 SB12 SB15**

接㆘來的範例可新增插槽 3、12 及 17 的 I/O 板至領域 A。

sc0:*SMS* 使用者 :>**addboard -d A -c assign IO3 IO12 IO17**

2. 如果您需要從不在作用中的領域移除板,則可使用 deleteboard(1M) 指令

sc0:*SMS* 使用者 :>**deleteboard -c unassign** 位置 **[** 位置 **]** 

其中:<br>*位置* 爲板的位置。以下爲可接受的*位置* 形式: SB(0...17)  $IO(0...17)$  $\frac{1}{2}$ 例如, 以下指令可將至位於領域 A 插槽 0 中的插槽 12 之 CPU 板移除。

sc0:*SMS* 使用者 :>**deleteboard -c unassign SB12**

接下來的範例爲將領域 A 插槽 1 中的插槽 3 之 I/O 板移除。

sc0:*SMS* 使用者 :>**deleteboard -c unassign IO3**

3. 新增領域標籤。

sc0:*SMS* 使用者 :>**addtag -d** 領域 *ID* 領域標籤

其中:<br>*領域 ID* 爲您要建立之領域的 ID( A 至 R ) *領域標籤* 為您要新增的領域標籤名稱,例如 domainA。 例如,以㆘指令會新增領域 A 標籤至平台配置資料庫 (PCD)。

sc0:*SMS* 使用者 :>**addtag -d A domainA**

4. 如果您要移除標籤,可使用 deletetag(1M) 指令。

sc0:*SMS* 使用者 :>**deletetag -d** 領域 *ID*

其中:<br>*領域 ID* 爲您要移除標籤之領域的 ID( 從 A 至 R )。

例如,以㆘指令會從平台配置資料庫 (PCD) 刪除領域 A 標籤。

sc0:*SMS* 使用者 :>**deletetag -d A**

#### ▼ 啓動領域

注意 – 要在新的系統控制器上安裝 Solaris 作業環境及 SMS, /var/opt/SUNWSMS/data/ adution/idprom.image 中心須具備有效的 idprom.image 檔,其中*領域 ID* 為從 A 至 R。如果您*沒有* 這個檔案,請與您的 Sun 服 務代表聯繫。

SMS 包括每個領域的虛擬主開關,負責控制領域狀態。showkeyswitch(1M) 指令顯 示虛擬主開關的位置,而 setkeyswitch(1M) 指令則可變更虛擬主開關的位置。虛擬 主開關的有效位置為 on、standby、off、diag 及 secure。欲取得進㆒步的相關資 訊,請參閱 《*System Management Services (SMS) 1.2 Reference Manual*》。

1. 顯示領域狀態。

sc0:*SMS* 使用者 :>**showkeyswitch -d** 領域 *ID*

其中:<br>*領域 ID* 爲您要檢查狀態之領域的 ID( A 至 R )。 例如,以㆘指令顯示領域 A 的狀態。

sc0:*SMS* 使用者 :>**showkeyswitch -d A**

2. 以具備領域管理員 (dmnaadmn) 權限的使用者啟動領域。

sc0:*SMS* 使用者 :>**setkeyswitch -d** 領域 *ID* 位置

其中:<br>*領域 ID* 爲您要啓動之領域的 ID( A 至 R )

 $\#$  為您是否要將虛擬主開關設為 on (打開)、off (關閉)、standby、diag 或 secure 的位置。

例如,以下指令可啓動領域 A。

```
sc0:SMS 使用者 :>setkeyswitch -d A on
```
3. 如果您需要停用某個領域,請將虛擬主開關的*位置* 設爲 of f 。 例如,以下指令可停用領域 A。

```
sc0:SMS 使用者 :>setkeyswitch -d A off
```
#### ▼ 啓動領域主控台

網路主控台的必要條件如下:

- 使用 *《Sun Fire 15K System Site Planning Guide》及* smsconfig,正確地安裝並配置 前述相關之 SC 與領域㆖的網路。
- 相關之 SC 與領域間具有網路連線。
- 已使用 smsconfig 正確地安裝並配置相關之 SC 與領域上的 IPSec 配置。如需取得更 多關於 IPSec 的資訊,請參閱 kmd(1M) 線㆖說明手冊,以及 《*System Management Services (SMS) 1.2 Administrator Guide*》的第㆔章。
- 1. 啟動領域之作用中的主控台視窗

```
sc0:SMS 使用者 :>console -d 領域 ID
```
其中:<br>*領域 ID* 爲您所要啓動之主控台之領域的 ID( A 至 R )。 例如,以下指令可啓動領域 A 的主控台。

```
sc0:SMS 使用者 :>console -d A
```
在領域的 console 視窗㆗,只有在環境變數 TERM 與主控台視窗的設定相同時, vi(1) 才能正確執行而跳出設定 (tilde 指令)也才會依您所設定的執行。

例如:

```
領域 ID:SMS 使用者 :>setenv TERM xterm
```
欲取得更多有關領域主控台的資訊,請參閱 《*System Management Services (SMS) 1.2 Administrator Guide*》以及 console 線㆖說明手冊。

# 在領域上設定並安裝 Solaris 作業環境

本節說明以下在領域上設定程序並安裝 Solaris 作業環境的程序:

- 在系統控制器上設定網路安裝伺服器
- 將領域設[為安裝](#page-47-1)客戶端
- [在領域㆖安裝](#page-48-0) Solaris 作業環境

注意 – 如果您的系統已裝有 Solaris 作業環境,或您已在領域上執行了 sys-unconfig 指令,請在繼續以前,先參閱第 40 頁[的 「未配置的領域」](#page-51-0)。

#### <span id="page-47-0"></span>▼ 在系統控制器上設定網路安裝伺服器

您必須建立安裝伺服器以便在網路㆖的領域安裝 Solaris 作業環境軟體。在開始此程序 前,您應已熟悉網路安裝伺服器的設定工作。有關配置網路安裝伺服器的資訊,請參閱 《*Solaris 8 Advanced Installation Guide*》。

請參閱 《*Solaris 8 Advanced Installation Guide*》以取得關於將備用 SC 設為安裝用戶端 的資訊。

如需取得分割和 Solaris 作業系統分佈的資訊,請參閱第 2 頁[的 「準備重新安裝或升](#page-13-0) [級」](#page-13-0)。

#### <span id="page-47-1"></span>▼ 將領域設為安裝客戶端

當您在 sc0 上建立安裝伺服器後,您就可準備開始在網路上的領域安裝 Solaris 作業環 境軟體。系統需要辨識領域名稱,因此您可使用 add\_install\_client(1M) 指令來 新增此項資訊。請參閱 《*Solaris 8 02/02 Reference Manual*》以取得進㆒步有關 add install client(1M) 指令的資訊。

1. 如需取得 MAN 網路乙太網路的位址,請在 OpenBoot PROM 提示符號下輸入:

ok **banner**

2. 以 SC0 上的超級使用者身份,將主機領域設定成安裝客戶端。

sc0:# **/** 安裝目錄路徑 **/Solaris\_8/Tools/add\_install\_client -e** 領域 *MAN* ㆚太網路位址 **-s** *scI1* 主機名稱 **:/** 安裝目錄路徑**-c**  領域 MAN 乙太網路位址 -s scI1 主機名稱 :/ 安裝目錄路徑 -c

其中:<br>*安裝目錄路徑* 指定 CD 影像複製的目錄。<br>*領域 MAN 乙太網路位址* 是領域的乙太網路位址。

*scI1* 主機名稱 <sup>為</sup>執行㆘列程序時指定<sup>給</sup> SC I1 <sup>網</sup>路的主機名稱: smsconfig -m。

領域主機名稱 <sup>為</sup>執<sup>行</sup> smsconfig -m 程序期間指定給領域 I1 <sup>網</sup>路介面的名稱。

請參閱 「使用 smsconfig(1M) 指令配置 [Management Network \(MAN\)](#page-26-0)」。領域主機名稱 原始定義於 《Sun Fire 15K System Site Planning Guide》的工作表中。

#### <span id="page-48-0"></span>▼ 在領域上安裝 Solaris 作業環境

1. 顯示功能網路介面。

ok **watch-net-all**

如果 watch-net-all 報告與 man-net 相關聯之裝置錯誤資訊,請務必與您的 Sun 代 表聯繫。

2. 如需在 SC 使用 Management Network 從網路啓動領域。請鍵入:

ok **boot man-net**

3. 為領域安裝 Solaris 作業環境。

請參閱 《*Sun Fire 15K System Site Planning Guide*》以取得有關站點及系統的資訊以便 於安裝過程提示㆗回答。

注意 – 要使用動態重新配置 (DR),您至少必須在領域㆖安裝 Solaris 8 02/02 作業環境的 完整分佈軟體群組 (或更新版本)。

4. 變更領域節點名稱。

當使用 SC 做爲領域的安裝伺服器時,請在安裝完成後變更領域的節點名稱。如此將減 少領域與 SC 間在 MAN 網路㆖的傳輸流量。將領域節點名稱變更為外部網路介面的主 機名稱 (例如,qfe0)。

如需變更領域節點名稱,請依以下指示執行:

1. 以超級使用者的身份登入領域。

2. 請鍵入:

領域 *ID*:# **uname -S** 新節點名稱 領域 *ID*:# **echo** 新節點名稱 **> /etc/nodename** 

3. 登出。

5. 從網路安裝伺服器清單中移除領域。

在安裝領域軟體後,將領域從安裝伺服器清單中移除:

1. 以超級使用者的身份登入 SC。

2. 請鍵入:

sc0:#**/install\_dir\_path/Solaris\_8/Tools/rm\_install\_client domain\_hostname**

3. 在淮行下個程序的[步驟](#page-50-0) 4 前,請注意實體磁碟的位置。例如,請輸入:

```
sc0:#ls -la /dev/dsk/c0t17d0s0
lrwxrwxrwx 1 root root 77 Nov 20 17:38 
/dev/dsk/c0t17d0s0 -> 
../../devices/pci@3c,600000/pci@1/SUNW,qlc@4/fp@0,0/ssd@w21000020
370dac0c,0:a
```
4. 登出。

#### ▼ 在領域上設定 OpenBoot PROM 環境變數

1. 在領域主控台的 ok 提示符號下,將任何複製項目從 devalias 清單中移除。

ok **nvunalias** 複製別名

其中:<br>*複製別名* 爲複製項目的別名。

注意- 必須對每個複製備份重複此程序。nvunalias 一次只能移除一個複製備份,從 裝置別名清單的最後㆒個開始。

2. 顯示 OpenBoot PROM 裝置樹狀目錄以用於建立裝置別名的作業。

ok **show-devs**

3. 顯示功能網路介面。

ok **watch-net-all**

<span id="page-50-0"></span>4. 設定啓動磁碟別名,如此即會參照您安裝 Solaris 作業環境的裝置。

ok **nvalias** 啟動磁碟別名 裝置字串

其中:<br>*啓動磁碟別名* 爲您要安裝 Solaris 作業環境的裝置別名。 装置字串 為您要在步驟三中安裝 Solaris 作業環境的裝置字串。 例如:

nvalias disk /pci@3c,600000/pci@1/SUNW,qlc@4/fp@0,0/disk@w21000020370dac0c,0:a

注意 – 在單㆒指令行㆖輸入 nvalias 指令。於前述範例㆗,實體磁碟位置的 *ssd* 變更 為開機字串㆗的 *disk*。

5. 使用 setenv 指令將預設啟動裝置設定為正確的別名。

ok **setenv boot-device** 啟動磁碟別名

其中:<br>*啓動磁碟別名* 爲您在步驟五中建立的使用者定義別名。啓動裝置必須與您安裝作業環境<br>的可啓動磁碟對應。此變數用於當機及自動開機時。所以正確設定此變數十分重要。

6. 現在您已為您的啓動裝置設定好別名,輸入以下指令以啓動磁碟:

ok **boot**

#### <span id="page-51-0"></span>未配置的領域

如果您的領域已裝有 Solaris 作業系統,或已在領域上執行了 sys-unconfig(1M) 指 令,您必須手動在領域㆖配置 MAN 網路資訊。

注意 – 請勿在啟動領域以前,將領域新增至 SC 作為安裝客戶端 (如第 36 頁[的 「](#page-47-1)將領 域設[為安裝](#page-47-1)客戶端」所述)。

#### ▼ 配置領域網路

- 1. 以超級使用者的身份登入領域。
- 2. 請鍵入:

領域 *ID*:#**ndd -get /dev/dman man\_get\_hostinfo**

以下爲顯示的輸出範例。

```
manc_magic = 0x4d414e43manc_version = 01
manc_csum = 0x0manc_ip_type = AF_INET
manc_dom_ipaddr = 10.1.1.3
manc_dom_ip_netmask = 255.255.255.224
manc_dom_ip_netnum = 10.1.1.0manc<sub>sc_ipaddr</sub> = 10.1.1.1manc_dom\_eaddr = 0:0:be:aa:48:26manc_sc_eaddr = 8:0:20:f9:e4:54manc_iob_bitmap = 0x400 io boards = 10.1,
manc_golden_iob = 10
```
3. 新增或編輯 /etc/netmasks 中的 n**etwork-i1** 項目,格式爲:

*manc\_dom\_ip\_netnum manc\_dom\_ip\_netmask*

例如:

**10.1.1.0 255.255.255.224**

4. 建立包含以下內容的 /etc/hostname.dman0 檔:

```
manc_dom_ipaddr netmask + broadcast + private up
```
例如:

10.1.1.3 netmask + broadcast + private up

5. 確認 'manc\_sc\_ipaddr' IP 位址與 /etc/syslog.conf 中的相同:

領域 *ID*:# **cat /etc/syslog.conf**

... \*.notice @10.1.1.1

如不相符,請編輯 /etc/syslog.conf 檔。儲存並離開。

6. 請鍵入:

領域 *ID*:# **ifconfig dman0 plumb** 領域 *ID*:# **ifconfig dman0** *manc\_dom\_ipaddr* **netmask + broadcast + private up**

其中:

manc dom ipaddr 為列示於 /etc/netmasks 中的 IP 位址。

<span id="page-52-0"></span>7. 現在領域已配置完成。

#### 增補程式

如果您需要在 SMS 1.2 中套用增補程式,在安裝增補程式前先停用錯誤修復功能。 SMS 增補程式可在以㆘網站取得:http://sunsolve.sun.com

依照這些進則執行,並通知相關管理人員:

- 系統必須穩定。
- 此時不應執行任何 DR 作業。
- 不應進行任何開啟或關閉領域的作業。
- 任何使用者皆不應初始進行 datasync 或 cmdsync 作業。

在您安裝增補程式之前,請先完成所有領域、板或配置的變更。

請仔細閱讀所有增補程式說明再進行此程序。增補程序㆗的指示優先於這些指示。 本範例預設主要 SC 為 sc0,備用 SC 為 sc1。

#### ▼ 要停用錯誤修復功能

- 1. 以超級使用者登入主要 SC。
- 2. 在主要 SC 上備份您的系統配置:

sc0:*#* **/opt/SUNWSMS/bin/smsbackup** 目錄

- 3. 以具平台管理員權限的使用者登入主要 SC。
- 4. 將備用 SC 與主要 SC 同步化,以將資料備份至備用 SC 上。請鍵入:

sc0:*SMS* 使用者 :>**/opt/SUNWSMS/bin/setdatasync backup**

等待複製所有的檔案。

5. 確認已複製所有的檔案。請鍵入:

sc0:*SMS* 使用者 :>**/opt/SUNWSMS/bin/showdatasync -Q** FILE sc0:*SMS* 使用者 :>

當佇列中已無檔案,即完成複製。

6. 在備用 SC 上執行錯誤修復:

sc0:*SMS* 使用者 :>**/opt/SUNWSMS/bin/setfailover force**

7. 根據增補程式說明來增補 sc0 (主要 SC)。

8. 以具平台管理員權限的使用者登入備用 SC。

9. 重新啟用錯誤修復功能:

sc1:*SMS* 使用者 :>**/opt/SUNWSMS/bin/setfailover on**

10. 對 sc0 進行錯誤修復:

sc1:*SMS* 使用者 :>**/opt/SUNWSMS/bin/setfailover force**

- 11. 根據增補程式說明來增補 sc1 (備用 SC)。
- 12. 重新啟用錯誤修復功能:

sc0:*SMS* 使用者 :>**/opt/SUNWSMS/bin/setfailover on**

13. 您已完成主要及備用 SC 上的增補程式安裝程序。

# 安裝其他套裝軟體

其他套裝軟體在不同的媒體中。從正確的媒體中一次安裝一個套裝軟體。安裝套裝軟體 並無特定順序。以㆘為您可以安裝的套裝軟體:

- Sun Remote Services (SRS)
- Veritas Volume Manager (VM)
- Load Sharing Facility (LSF) 3.2.3
- Workshop 7
- ClusterTools 3.1
- C 程式語言和編譯器
- Fortran 77 程式語言和編譯器
- Oracle 資料庫軟體

#### ▼ 要安裝其他套裝軟體

- 1. 以超級使用者的身份登入 SC。
- 2. 將適當的安裝 CD 插入 SC 上的 CD-ROM 光碟機中。
- 3. 使用 share(1M) 指令在網路上共享 CD。

1. 驗證 nfsd 伺服器正在運作。請鍵入:

```
sc0:#ps -ef | grep nfsd
```
將 CDROM 項目加入 /etc/dfs/dfstab 檔案中:

```
share -F nfs -o ro,anon=0 /cdrom/cdrom0
```
如需將 CDROM 影像複製到 NFS,請鍵入:

sc0:#**/etc/init.d/nfs.server start**

- 4. 以超級使用者的身份登入領域。
- 5. 為領域建立並裝載 /cdrom 目錄。

```
領域 ID: # mkdir /cdrom 領域 ID: # mount SC-I1:/cdrom/cdrom0 /cdrom
```
其中:

*SC-I1:* 為第 15 頁的 「使用 smsconfig(1M) 指令配置 [Management Network \(MAN\)](#page-26-0)」之[步](#page-26-1) [驟](#page-26-1) 5 中指定給 SC I1 網路的主機名稱。

6. 新增其他套裝軟體。

領域 *ID*: # **cd /cdrom**/ 安裝磁碟名稱 領域 *ID*: # **pkgadd -d .** 套裝軟體名稱

其中:<br>*安裝磁碟名稱* 爲您要進行安裝的安裝磁碟名稱。 *安裝磁碟名稱* 爲您要進行安裝的安裝磁碟名<br>*套裝軟體名稱* 爲您要新增的套裝軟體名稱。

pkgadd(1M) 指令可能會顯示一些訊息,然後對每個套裝軟體詢問一些安裝及相關空間 上的問題,還會詢問您是否要繼續安裝。在回答這些問題後,當提示詢問您是否繼續安 裝,回答 「是」。

7. 卸載 CD。

領域 *ID*: # **cd /** 領域 *ID*: # **umount /cdrom**

- 8. 登出領域並以超級使用者的身份登入 SC。
- 9. 從 SC 上的 CD-ROM 光碟機中取出安裝 CD。

```
sc0: # cd /
sc0: # eject cdrom
```
# Network Time Protocol (NTP)

#### 要配置 NTP 套裝軟體

1. 在您安裝完其他套裝軟體後,為每個領域配置 ntp.conf 檔好讓 SC 與其領域間的時間 保持同步。

有關配置領域 ntp.conf 檔 (位於/etc/inet/ntp.conf)的詳細資料,請參閱 《*System Management Services (SMS) 1.2 Administrator Guide*》㆗第 71 頁的 "Configurating NTP"。

如需取得更多關於 NTP 指令的資訊,請參考線上 Pages(1M) 中的 xntp(1M) 線上說明 手冊: Solaris 8 02/02 Reference Manual 文件集中的「系統管理指令」部分。

# 停止和啓動 SMS

您可能會因為偵錯或維修的原因而被要求停止或重新啟動 SMS。以㆘為手動執行的步 驟說明。

#### ▼ 手動停止及重新啓動 SMS

- 1. 以具平台管理員權限的使用者登入 SC。 您必須具有平台管理員的權限才能執行設定錯誤修復。
- 2. 關閉錯誤修復。

#### sc0: # **/opt/SUNWSMS/bin/setfailover off**

- 3. 以平台管理員身份登出。
- 4. 以具 superuser 權限的使用者登入 SC。 您必須具有超級使用者權限才能執行以下作業。
- 5. 使用 /etc/init.d/sms script 停止 SMS。

sc0: # **/etc/init.d/sms stop**

6. 使用 /etc/init.d/sms script 重新啟動 SMS。

sc0: # **/etc/init.d/sms start**

注意 – 本程序假設 smsconfig m 已經執行。如果 smsconfig m 並未執行,則您將收 到以下錯誤訊息而 SMS 也會結束。

sc0: # **/etc/init.d/sms start** sms: smsconfig(1M) has not been run.Unable to start sms services.

- 7. 以超級使用者身份登出。
- 8. 以具平台管理員權限的使用者登入 SC。
- 9. 開啟錯誤修復。

sc0: # **/opt/SUNWSMS/bin/setfailover on**

10. 請鍵入:

sc0:*SMS* 使用者 :> **/opt/SUNWSMS/bin/showenvironment**

11. 等待 showenvironment 完成顯示所有板的狀態。 此時您就可登出並開始使用 SMS 程式。

# 透過 NFS 裝載 CD-ROM

#### ▼ 在備用 SC 上將 SMS 套裝軟體分享至主要 SC

- 1. 以超級使用者身份登入主要 SC。
- 2. 將 "Software Supplement for the Solaris 8 02/02 Operating Environment CD-ROM" 插入 CD-ROM 光碟機中。
- 3. 使用 share(1M) 指令在網路上共享 CD。
	- 1. 驗證 nfsd 伺服器正在運作。請鍵入:

```
sc0:#ps -ef | grep nfsd
```
將 CDROM 項目加入 /etc/dfs/dfstab 檔案中:

share -F nfs -o ro, anon=0 / cdrom/cdrom0

如需將 CDROM 影像複製到 NFS, 請鍵入:

```
sc0:#/etc/init.d/nfs.server start
```
- 4. 以超級使用者的身份登入備用 SC。
- 5. 為備用 SC 建立並裝載 /cdrom 目錄。

```
sc1: # mkdir /cdrom
sc1: # mount SC-I1:/cdrom/cdrom0 /cdrom
```
其中:

*SC-I1:* 為第 15 頁的 「使用 smsconfig(1M) 指令配置 [Management Network \(MAN\)](#page-26-0)」之[步](#page-26-1) [驟](#page-26-1) 5 中指定給 SC I1 網路的主機名稱。

6. 切換至 Product 安裝目錄:

```
sc1: # cd /cdrom/cdrom0/System_Management_Services_1.2/Product
```
# System Management Services 1.2 發行說明

本章包含在 Sun Fire 15K 伺服器上的 System Management Services (SMS) 1.2 之發行說 明,其中包括以下主題:

- 已知限制
- 一般性問題
- SMS 文件說明
- 修正 SMS 1.2 錯誤
- SMS 1.2 軟體錯誤 / 需改善項目
- 其他已修正的錯誤
- 其他錯誤

# <span id="page-60-0"></span>已知限制

本節包括有關在 Sun Fire 15K 系統上之 SMS 的已知限制。

- Solaris 8 02/02作業系統一開始的版本並不支援所有Sun Fire 15K伺服器配置的動態重 新配置功能。請參閱 http://www.sun.com/datacenter/resourcemgt/ 以取 得最新資訊。Addboard、deleteboard 和 moveboard 只能指定板,無法連接或 配置板,也不能變更領域作用狀態。
- smsversion 並不會自動在領域上實行 SMS 1.2 功能 ( 例如 IPv6 )。您必須以手動方 式來完成。若您從 SMS 1.2 回到 SMS 1.1,smsversion 不會自動復原領域配置設 定。您必須以手動方式來完成。請參閱錯誤 ID 4484851。

# 一般性問題

本節包括有關在 Sun Fire 15K 系統之 SMS 的一般性問題。

#### 系統控制器外部網路配置

每個系統控制器 (SC) 都必須為其附接的 TCP/IP 網路進行配置。請參閱 Solaris 8 System Administrator Collection 之 《*System Administration Guide, Volume 3*》以取得有關規劃與 配置 TCP/IP 型網路的細節。SMS 支援 IPv4 和 IPv6 配置。

在本版次㆗,每個 SC 皆可透過其面板㆖的 RJ45 插孔支援網路連接。此相對應於每個 SC 在 Solaris 軟體㆘之 hme0 與 eri1 網路介面。您必須在每部 SC ㆖,使用您 TCP/IP 網路的正確資訊來配置 hme0 或 eri1。使用此配置,外部網路應用程式可藉由不同的 IP 主機名稱及位址辨識每部 SC。

每部 SC 皆以㆘列兩種相互排斥的模式之㆒作業:主要或備用。主要模式的 SC 為控制 機器的 SC。備用模式的 SC 則是主要 SC 發生錯誤時,用來自動接替的備用 SC。所以 區別哪個系統控制器是主要 SC,哪個是備用 SC 是很重要的。如需判定 SC 的角色,請 登入 SC,然後執行下列指令:

sc0:*SMS* 使用者 :> **showfailover -r** MAIN

您需要將主要系統控制器適當的 IP 主機名稱提供給基於外部網路的應用程式如 Sun Management Center、telnet 等等。當 SC 進行錯誤修復時,就需重新啓動這些應用程 式並提供新主要 SC 的 IP 位址。

注意 – 使用 smsconfig -m 在任㆒部 SC ㆖變更網路配置以後,必須在其他 SC 做同樣 的變更。網路配置無法自動複製。

#### IPSec 配置

欲使用在 Sun Fire 15K 系統上的磁碟必須安裝在 Sun Fire 15K 機器上。置於 /etc/inet/inetd.conf 的策略也必須手動加至 /etc/inet/ipsecinit.conf。

當要將策略從 /etc/inet/inetd.conf 移除時,也必須用手動方式將它從 /etc/inet/ipsecinit.conf 移除。

請參考錯誤 ID:4449848。

#### 硬體

當板遮斷器已關閉,且可安全拿出系統時,出現 I2C 逾時的的錯誤訊息。這些是通知訊 息,並不表示發生錯誤。因此可以忽略。

#### DVD-10

DVD-10 將無法正確裝載在作業系統層級;vold 無法辨識它 (錯誤 ID 4355643)。解 決方法:

- 1. 以超級使用者身份登入。
- 2. 請鍵入:

sc0:# **drvconfig; devlinks; disks** 

3. 確認 /dev/dsk/ 有 c0t6 裝置。

```
sc0:#ls /dev/dsk/c0t6*
/dev/dsk/c0t6d0s0@ /dev/dsk/c0t6d0s3@ /dev/dsk/c0t6d0s6@
/dev/dsk/c0t6d0s1@ /dev/dsk/c0t6d0s4@ /dev/dsk/c0t6d0s7@
/dev/dsk/c0t6d0s2@ /dev/dsk/c0t6d0s5@
```
4. 停止 Volume Manager:

sc0:#**/etc/init.d/volmgt stop**

5. 裝載 CD:

sc0:#**mount -F hsfs -r /dev/dsk/c0t6d0s0 /cdrom**

DVD 現在已準備就緒。

# SMS 文件說明

#### 位置

本版次提供的 PDF 格式軟體說明文件位於:

/cdrom/cdrom0/System\_Management\_Services\_1.2/Docs

這些 PDF 檔皆以文件編號作為檔名。為了便於您使用,以下為相關文件的標題:

816-2527-10.pdf - 《System Management Services (SMS) 1.2 Administration Guide》

816-2528-10.pdf - 《System Management Services (SMS) 1.2 Reference Manual》

816-3019-10.pdf - 《System Management Services (SMS) 1.2 安裝指南與發行說明》

816-3025-10.pdf - 《Sun Fire 15K 軟體概觀指南》

#### 文件勘誤

#### 刪除線上說明文件

enablecomponent 和 disablecomponent 線上說明手冊不包括關於 wPCI 板上 Paroli 模組的支援。

㆘列的運算域是受到支援的:

板位置 */paroli* 連結

以㆘為有效<sup>的</sup> *paroli* 連結 <sup>格</sup>式:

 $PAR(0|1)$ 

例如:

```
sc0:SMS 使用者 :> disablecomponent IO7/PAR0
sc0:SMS 使用者 :> showcomponent
Component PARS at 107/PAR0 is disabled <no reason given>
```
請參照錯誤 ID 4546763。

#### 動態重新配置說明文件

應忽略參照動態重新配置說明文件的部分。

# 修正 SMS 1.2 錯誤

本節包含自 SMS 1.1 以後修正的錯誤。

## setkeyswitch 在發生錯誤時傳回成功訊息 (錯誤 ID 4430866)

如果 setkeyswitch 已在領域上執行,而您又嘗試再次執行,則會列印出錯誤訊息, 但傳回代碼為 0。如出現非 0 的值則表示發生錯誤。

## 板測試狀態在錯誤修復後遺失 (錯誤 ID4431636)

錯誤修復發生時,pcd 會從 esmd 接收到打開電源的事件。pcd 會清除這些由 esmd 報 告為電源開啓的板的測試狀態欄位 (即使事實上這些板的電源從未開啓)。

## 主控台階段作業無法開啟 (錯誤 ID 4447218)

如果 dxs/dca 未執行的話,主控台階段作業就無法連結。

## dsmd 會讓領域保持關閉的狀態 (錯誤 ID 4448476)

如果領域執行環境關閉作業的速度不夠快,dsmd 即有可能使其保持在關閉的狀態。 esmd 不會將回復事件傳至 dsmd。

## frad 訊息中出現奇怪的字元 (錯誤 ID 4466020)

訊息日誌檔㆗的 frad 訊息有時會在 FRUID 部分出現奇怪的字串。這不會影響常駐程 式的執行,因此不需執行任何修正動作。

## SMS CLI 必須取消 Platsvc 的權限 (錯誤 ID 4477169)

下列指令不應由 platsvc 執行:

disablecomponent、enablecomponent、flashupdate、poweron、 poweroff、resetsc、setbus、setfailover。

## showdate 與權限表和線上說明手冊的內容不相符 (錯誤 ID 4477357)

showdate 權限不正確,浩成所有使用者皆能存取平台和領域。只有下列人員可以執行 showdate:

平台管理員、操作員或維修㆟員僅可針對平台執行 showdate。領域管理員和配置員僅 可針對他們具有權限的領域執行 showdate。

#### showcomponent 的用法訊息需要更新 (錯誤 ID 4477464)

showcomponent 指令的用法訊息與線㆖說明手冊不符。需要更新並遵循可接受的命名 法則。

## showkeyswitch 在具有平台權限的狀況下執行時 失敗 (錯誤 ID 4477473)

僅有平台管理員可以針對領域執行 showkeyswitch。

*解決方法*:平台操作和維護人員必須執行 showplatform −d *領域ⅡD* 才能看到領域<br>的主開關狀態。

#### esmd 在啓動時,關於電源的資訊不正確 (錯誤 ID 4479317)

esmd 根據偵測到的電源供應計算可用的電源。於啟動時,esmd 登錄電源供應發生錯 誤,因其尙未偵測到所有的電源供應。因此日誌中才會記錄關於可用電源的錯誤訊息。

#### SMS 應更加注意處理鎖定逾時部分 (錯誤 ID 4484180)

在包含多個領域 (十個以上)之機器上執行 SMS 作業時 (如 setkeyswitch),您會看 到 "lock acquisition failures" 造成執行失敗。

## smsconnectsc 不應支援 "-q" 選項 (錯誤 ID 4484857)

目前 smsconnectsc 支援 "-q" 選項的指令行,該選項會抑制包括提示符號在內所有傳 至 stdout 的訊息,而且您無法使用 tip 主控台。

## setkeyswitch on 在等待啓動 POST 時應發出通 知 (錯誤 ID 4485413)

如果 POST 已在數個領域上執行,則 setkeyswitch 在 POST 啓動以前可能會看起來 像是沒有回應。整個過程有時需要 50 分鐘以㆖才能完成。

#### esmd 無法依正常程序關閉領域 (錯誤 ID 4487091)

如果兩個 CSB 同時發生過熱的現象,esmd 即無法依正常程序關閉領域。

## esmd 停止作用以後, 複製 PICL FRU 樹中的容器 節點 (錯誤 ID 4488053)

此狀況會在 esmd 重新啟動時發生。

#### 領域日誌檔中填滿郵件箱的訊息 (錯誤 ID 4488179)

Sun Management Center 啓動時內部網路失敗。可透過外部網路與領域連線,可是無法 透過內部網路連線。

### xir 輸出鎖定錯誤訊息 (錯誤 ID 4488549)

檔案庫常式正在嘗試取得狀態。此錯誤不會影響作業,僅會傳回錯誤碼。

## SC 變成主要 SC 前出現錯誤訊息 (錯誤 ID 4489856)

在 SC 成爲主要 SC 以前啓動 SMS 時,hwad 和 fomd 錯誤訊息會出現在平台日誌中。 這些錯誤訊息在 SC 變成主要 SC 以後就不會再出現。

#### 有時 SC 無法成為主要 SC (錯誤 ID 4489958)

執行 setfailover force 以後,指定的項目有時無法順利成為主要 SC。pcd 一再發 生啓動失敗的現象。過一段時間以後,SC 即會放棄。除非重設 SC 或 SMS 經過了一個 循環,不然 SC 會繼續保留 UNKNOWN 狀態。原本的 SC 再度回到工作崗位,不會值 測到任何㆗斷作業,並且恢復原有的主要角色。

## 相關的 /etc 應使用 smsbackup 備份 (錯誤 ID 4490943)

位於 /etc dir 目錄㆘的檔案無法使用 smsbackup 指令備份。這些檔案包含但不限於: /etc/hosts、/etc/nsswitch.conf、 /etc/group 和 /etc/hostname.\*。因 此,smsrestore 無法將系統完全回復到之前的工作狀態。

#### dsmd 會不斷嘗試清除 Recordstop (錯誤 ID 4492052)

在硬體狀態轉儲完成以後,dsmd 即會嘗試清除 recordstop。如果號碼最小的板未配 置,recordstop 即有可能無法清除。如此將造成 dsmd 無限期地不斷擷取 recordstop 轉 儲項目。

## 定期檔案散佈功能無法正常運作 (錯誤 ID 4496790)

啓動主要和備用領域上的 SMS 以後,平台上的訊息檔未複製到備用領域。啓動錯誤修 復作業時,其他位於 /var/opt/SUNWSMS/adm/A...R 中的檔案會複製一次,且是唯 ㆒的㆒次。pcd 會散佈,但其他的檔案不會。

#### 錯誤修復錯誤

在受錯誤修復干擾後,加入板作業停止作用 (錯誤 ID 4459812)

#### 當 SMS 在上一個備用 SC 上啓動時, 領域 Dstop (錯誤 ID 4469482)

當 SMS 執行時兩個 SC 時鐘呈鎖相迴路狀態。在此建立的錯誤修復中 SMS 無法使系統 進入鎖相迴路狀態。自然就會導致 DStop。

#### 管理網路的錯誤

smsconfig 不適用於 IPv6 位址 (錯誤 ID 4411113)

smsconfig 可同時用於 IPv4 和 IPv6 (錯誤 ID 4411819)

smsconfig 應設定正確的 OS 變數 (錯誤 ID 4434696)

smsconfig 應設定下列 IP ndd 變數:

ip\_forwarding

ip6\_forwarding

ip\_respond\_to\_echo\_broadcast

ip6\_respond\_to\_echo\_multicast

請使用 ndd 將其變數設為 false。這些設定值應加以配置,以進行全面性的重新啟動作 業 (將其加入適當的 rc script)。

MAND 不適用於 IPv6 位址 (錯誤 ID 4486879)

# SMS 1.2 軟體錯誤 / 需改善項目

以下為已知的 SMS 1.2 軟體錯誤。

## setkeyswitch 在按下 Control-c 系統停止回應 (錯誤 ID 4349640)

setkeyswitch 可能會在您傳出 control-c (SIGINIT) 信號以後停止回應。<br>*解決方法*:如果 control-c 無法作用,您可以藉由使用 **kill -9** 刪除程序重新回到

提示符號處。

### esmd 警告及錯誤不會出現在相關的領域日誌上 (錯誤 ID 4382784)

esmd 會將所有會影響一或多個領域的事件記錄在平台日誌,而不是領域日誌。<br>*解決方法*:無。請參閣記錄訊息的平台日誌檔。

#### kmd 無法刪除領域上的安全性關聯 (錯誤 ID 4403149)

在錯誤修復後,kmd 無法刪除領域上的安全性關聯。安全性關聯 (SA) 為 DCA 與 DCS, 或 DXS 與 CVCD 之間涌訊端連線的關聯性。SC 發牛錯誤修復後,其 SA 應早已刪除。

這些 SA 只對通訊端連接在 SA 之錯誤修復 SC ㆖的客戶端有用處。

*解決方法*:在領域上使用 Solaris ipseckey(1M) 指令來刪除有錯誤修復 SC 之 IP 位址<br>的 SA。

## 使用 I2 Net 時出現通訊端錯誤 (錯誤 ID 4472333)

在錯誤修復或替代作業開始以後,於錯誤修復作業啟動或檔案散佈作業開始執行時有時 會出現下列錯誤:

"/var/opt/SUNWSMS/data/.failover/chkpt/chkpt.list" failed - "rcmd: socket:Cannot assign requested address."

此錯誤造成檔案散佈作業無法進行。<br>*解決方法*:無。渦一段時間以後,檔案散佈作業即會開始淮行。

#### dsmd 應檢查 ASR 步驟 (錯誤 ID 4477381)

如果錯誤修復在 dsmd 正在執行領域回復作業時發生,dsmd 有可能無法完成領域回復 的作業。<br>*解決方法*:使用 setkeyswitch off、setkeyswitch on 完成手動回復動作,如有

必要,請重新啟動領域。

#### rcfgadm 在 DR 期間進行錯誤維修後失敗 (錯誤 ID 4478467)

若在 rcfgadm 作業期間發生錯誤修復,則在錯誤修復後重新啟動時,作業將會失敗。 解決方法:無。

#### esmd 於開關電源時不應記錄 hPCI 卡匣移除和插入 的訊息 (錯誤 ID 4483155)

當您開關 hPCI 板電源時, esmd 會記錄其卡匣被插入或移除的訊息。 解決方法:忽略該訊息。

## mld 在啟動與作業系統平行的 8 個領域時會遺漏 8K (錯誤 ID 4497251)

啓動與作業系統平行的 8 個領域會在 SC 用完記憶體時產生錯誤修復。<br>*解決方法*:不要平行啓動 8 個領域。

# 若 OBP 中的 ASR 啓動失敗, dsmd 應該為下一次 的執行增加 POST 層級 (錯誤 ID 4513721)

dsmd 會辨別領域重新啟動的兩種類型。從軟體故障 (如領域發生混亂或系統活動停 擺)後復原的領域重新啟動,是由層級最低的 POST 所執行。而從硬體故障 (如領域 停止)或從重複的軟體故障後復原的領域重新啓動,是由一般的 POST 所執行。目前 dsmd 呼叫之 POST 總是使用 .postrc 檔案中指定的 hpost 層級,而此 hpost 層級無法 在 ASR 重試之間進行變更。dsmd 對於此種啟動失敗應該重試 ASR 重新啟動,而在處 理更高層級的 hpost 才呼叫 POST。

解決方法:無。

## dsmd 在 SMS 啓動時取得領域節點名稱的速度很慢 (錯誤 ID 4514742)

當系統啓動很多領域時,某些指令( 如 showplatform ) 無法一次顯示所有領域節點 名稱。需重複數次才能夠完全顯示。<br>*解決方法*:等到 dsmd 結束。

## 沒有顯示 SC 機架 ID (錯誤 ID 4515072)

SC 應該設定顯示於 Frame Manager 之 LCD 的畫面名稱。
*解决方法*:無。

# 沒有使用 Frame Manager LED 指出問題 (錯誤 ID 4515074)

SC 應該利用 Frame Managers 黃色 LED,指出自己本身、其他 SC 或其監視之系統上的 錯誤。

*解決方法*:無。

## ssd 在 SMS 準備就緒時應紀錄 (錯誤 ID 4529989)

不確定載入 SMS 和就緒的時間。

解決方法:請使用 showfailover 指令。當其完成,SMS 即就緒。

## 當使用 -o unassign 而 SB 不在可用元件清單中 時, rcfgadm 會因錯誤而退出 (錯誤 ID 4530028)

若使用了-o unassign -c disconnect,會將 unassign 以選項方式傳送至領域 功能中。因此,只有具備領域管理員的權限才能執行 unassign,即使 SC 上之使用者 具有平台管理者權限。

解決方法:對於下列實例,有兩個可能之解決方法。

sc0:*sms-svc:*>**rcfgadm -da -v -c disconnect -o unassign SB0** This fails because SB0 is not in Domain A's available component list.

將 SB0 加至領域 a 的可用元件清單裡。

sc0:*sms-svc:*>**setupplatform -da -a SB0**

您必須同時具有領域與平台管理者權限,然後執行 rcfgadm 兩次。先㆗斷 SB0 的連線 (使用領域權限),然後取消指定 SB0 (使用平台權限)。

sc0:*sms-svc:*> **rcfgadm -da -v -c disconnect SB0** sc0:*sms-svc:*> **rcfgadm -da -x unassign SB0**

## SC0 (備用)的電源狀態錯誤 (錯誤 ID 4533114)

每當 SMS 關閉在 SC 上任何的電源轉換器時,即使板上為開啓及運轉狀態,poweron 指令會顯示該板為關閉。

解決方法:請確定所有電源轉換器都是開啟的。

## kmd\_policy.cf 中的註釋是錯誤的 (錯誤 ID 4545879)

kmd\_policy.cf 中的註釋是不正確的。它說明應該使用 0 至 17 間的整數以辨認特定 的領域。該檔案應該指定 A 至 R 間的一個字母用來辨識領域。<br>*解決方法*:在 kmd\_policy.cf 檔案裡使用領域字母以辨識特定領域,而非數字。

## Disablecomponent 和 Enablecomponent 線上 說明手冊不包含用於 Paroli 模組的 wPCI 支援 (錯誤 ID 4546763)

SMS 1.2 軟體支援 wPCI 板上之 Paroli 模組的停用及啓動。線上說明手冊沒有列出 *paroli<br><i>連結* 爲一有效格式。<br>*解決方法*:請參閱第 52 頁的 「刪除線上說明文件」取得將 Paroli 模組列入黑名單之實

例。

## 重新啟動領域可能造成混亂 (錯誤 ID 4587418)

在領域㆖發出 reboot 指令、在領域㆖關機之後發出 boot 指令,以及執行 dsmd ASR 重新啟動,將導致領域發生混亂。

*解決方法*:安裝與關於該錯誤的增補程式。增補程式可在以下網站取得: http://sunsolve.sun.com。直到安裝增補程式,您可以使用 setkeyswitch standby、setkeyswitch on 來重新啓動領域。

## console(1m) 線上說明手冊列出 -e 退出字元錯誤 (錯誤 ID 4592909)

此處所列的有效退出字元是無效的。您不可使用的字元包括:# @ ^ & ? \* = . | *解決方法*:改用其他字元,而不要使用以上所列的字元。

### Management Network (MAN) 錯誤

本節簡述所發現和 MAN 有關之重要錯誤及 Sun 錯誤 ID 編號。以下所列並不包含所有 的錯誤。

### 從網路安裝 MAN 驅動程式時出現錯誤訊息 (錯誤 ID 4368815)

當網路使用 SC 做爲安裝伺服器來啓動領域,然後再啓動 MAN 時,以下錯誤訊息會在 Solaris 軟體執行時出現:

ifconfig: setifflags: SIOCSLIFFLAGS: eri1: Cannot assign requested address

*解決方法*:略過此訊息。

### MAN 驅動程式配置功能應存在於 sysidtool 架構 (錯誤 ID 4469050)

若 sys-unconfig 在之前使用 Solaris 軟體配置過的領域上執行,/etc/hostname.dman0 檔案 就會潰失。它們不會因重新配置啓動而被重新建立;而 MAN 網路則不會在 SC 和領域 之間出現。

解決方法:請參閱第40頁的「未配置的領域」。

### 以另一個領域的開機磁碟開機時,領域 MAN 配置出現問題 (錯誤 ID 4482112)

如果使用安裝在另一個領域的開機磁碟來開機,領域上的 dman0 將會配置錯誤的 IP 位 址。

解決方法:請參閱第40頁的「未配置的領域」。

### 使用 smsconfig -m 配置的 MAN I1 網路 IP 位址無法在領域 上反應變更項目 (錯誤 ID 4484851)

如果已裝有領域,且您已使用 smsconfig -m 變更 MAN I1 網路配置,則您需要手動 配置已經安裝之領域㆖的 MAN 網路資訊。

解決方法:請參閱第40頁的「未配置的領域」。

# 其他已修正的錯誤

本節包含自 SMS 1.1 以後修正的錯誤。

## 記憶體錯誤 (錯誤 ID 4457384)

在配置記憶體時按住 proc\_t->p\_lock,會導致 clock() 與系統活動沒有回應。<br>*解決方法*:無。

### 領域上的 NTP 不與 SC 同步 (錯誤 ID 4467470)

領域上 xntpd 本應逐漸調整時脈以與 SC 時脈同步。然而,啓動 xntpd 約半小時後卻 出現以下訊息:

sun15-b xntpd[1324]:IID 774427] time reset (slew) -54.206802 s

列印出的數值為 SC 與領域時脈之間的差距,但兩時脈卻無法同步。

解決方法:使用 setdate 以手動方式設定日期與時間。

## IPMP 在 eri1 路徑群組上執行失敗 (錯誤 ID 4469112)

當外部網路經配置成為兩個群組時,其中 hme0 在一個群組,而 eri1 在另一個群組, IPMP 在具有 eri1 之路徑群組㆖的執行作業失敗。

解決方法:無。

# 其他錯誤

本節包括關於和 Sun Fire 15K 系統有關之已發現重要錯誤的說明及 Sun 錯誤 ID 編號。 以下所列並不包含所有的錯誤。

## Volume Manager (錯誤 ID 4355643)

Volume Manager 無法處理某些 CDROM 格式

解決方法:請參閱第 51 頁的「[DVD-10](#page-62-0)」。

# IP\_RPUT\_DLPI 錯誤 (錯誤 ID 4419505)

ip\_rput\_dlpi(fcip0):DL\_ERROR\_ACK 錯誤訊息會出現於從 CD 影像開機時

安裝 SC 時如欲將其設爲安裝伺服器,會出現以下錯誤訊息。

```
Configuring /dev and /devices
ip_rput_dlpi(fcip0):DL_ERROR_ACK for DL_ATTACH_REQ(11), errno 8,
unix 0
ip_rput_dlpi(fcip0):DL_ERROR_ACK for DL_BIND_REQ(1), errno 3, unix
0
ip_rput_dlpi(fcip0):DL_ERROR_ACK for DL_PHYS_ADDR_REQ(49), errno 
3, unix 0
ip_rput_dlpi(fcip0):DL_ERROR_ACK for DL_UNBIND_REQ(2), errno 3, 
unix 0
ip_rput_dlpi(fcip0):DL_ERROR_ACK for DL_DETACH_REQ(12), errno 3,
unix 0
Using RPC Bootparams for network configuration information.
```
這表示光纖通道裝置實例 0 上,該 IP 不存在。<br>*解決方法*:略過此訊息。

## ohci 驅動程式無法接收 SOF 的中斷作業 (錯誤 ID 4485012)

啟動 SC 或 Sun Fire 15K 領域時可能出現㆘列訊息:

WARNING: <device\_tree\_path> (ohci0): No SOF interrupts (refer to ohci(7D))

此警告來自於未用在 Sun Fire 15K 伺服器之 Solaris 中的驅動程式。但是,這不表示 OpenHCI 驅動程式已因為潰失中斷作業而停用此介面,結果是,造成 USB 裝置在 SC 或其他領域上皆無法使用。此錯誤亦會使得 SC 和領域的啓動時間變得相當長。

目前仍未有解決此錯誤的方法。但是, 在 SC 和每個領域上之 /etc/system 檔中加入 下列文字行即可抑制錯誤訊息,並稍微縮短啓動時間:

exclude: drv/ohci

# 索引

### **A**

addboard[, 32](#page-43-0) addtag[, 33](#page-44-0)

### **D**

deleteboar[d, 33](#page-44-1) deletetag[, 33](#page-44-2)

#### **M**

MAN配置網路 [, 15,](#page-26-0) [22](#page-33-0)

**N** Network Time Protocol (NTP)[, 45](#page-56-0)

#### **O**

OpenBoot PROM 環境變數 [, 38](#page-49-0)

### **S**

setkeyswitch[, 34](#page-45-0) showkeyswitch[, 34](#page-45-1) SMS主控台 [, 35](#page-46-0)

使用 addboar[d, 32](#page-43-0) 使用 addtag[, 33](#page-44-0) 使用 deleteboard[, 33](#page-44-1) 使用 deleteta[g, 33](#page-44-2) 建立領域[, 31](#page-42-0) 停用領域 [, 35](#page-46-1) 啟動 [, 45](#page-56-1) 啟動領域 [, 34](#page-45-0) 設定 OpenBoot PROM 環境變數 [, 38](#page-49-0) 顥示領域狀態 [, 34](#page-45-1) smsconfig 配置網路 [, 15,](#page-26-0) [22](#page-33-0) SMS 群組 新增使用者 [, 27](#page-38-0) Solaris[, 36](#page-47-0) 安裝在領域上[, 37](#page-48-0) 設定領域 [, 36](#page-47-1) 網路安裝伺服器[, 36](#page-47-2)

#### 五畫

主控台 [, 35](#page-46-0)

六畫 安裝在領域上[, 36](#page-47-0)

### 九畫

指令 addboard[, 32](#page-43-0) addta[g, 33](#page-44-0) deleteboar[d, 33](#page-44-1) deletetag[, 33](#page-44-2) setkeyswitch[, 34](#page-45-0) showkeyswitch[, 34](#page-45-1) 主控台 [, 35](#page-46-0) 重新安裝 手動 [, 10](#page-21-0) 使用 Web Star[t, 6](#page-17-0)

### 十畫

套裝軟體順序 [, 11](#page-22-0)

### 十㆒畫

從 CD-ROM 安裝 [, 10](#page-21-0) 軟體<br>安裝其他套裝軟體 [, 43](#page-54-0)

### 十㆕畫

網路安裝伺服器 在 SC ㆖安裝 [, 36](#page-47-2) 領域主控<sup>台</sup> [, 35](#page-46-0) 安裝 Solaris[, 36,](#page-47-0) [37](#page-48-0) 使用 addboar[d, 32](#page-43-0) 使用 addtag[, 33](#page-44-0) 使用 deleteboard[, 33](#page-44-1) 使用 deleteta[g, 33](#page-44-2) 建立 [, 31](#page-42-0) 為安裝客戶端 [, 36](#page-47-1) 停止作用 [, 35](#page-46-1) 啟動 [, 34](#page-45-0) 顯示狀態 [, 34](#page-45-1) 領域 admin 停用領域 [, 35](#page-46-1) 啟動領域 [, 34](#page-45-2) 領域升級

配置 Network Time Protocol (NTP) 套裝軟體 [, 45](#page-56-0)